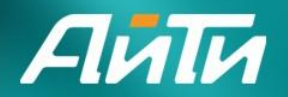

ЭЛЕКТРОННОЕ ПРАВИТЕЛЬСТВО.ГОСУСЛУГИ РБ

#### **Методические материалы по эксплуатации СОЗ**

#### **Услуги:**

**- «Согласование проведения землеустроительных, земляных, строительных, мелиоративных, хозяйственных и иных работ»**

**- «Выдача разрешений на проведение работ по сохранению объекта культурного наследия»**

www.it.ru

**Докладчик: аналитик компании Айти А.В. Прошина**

1

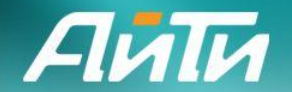

#### **Назначение системы**

- Предоставление участникам процессов оказания государственных услуг программно-технической платформы, позволяющей обеспечить:
- прием, обработку (маршрутизацию) и доведение до исполнителей в органах власти заявки на услугу в соответствии с требованиями регламентов оказания услуги;
- доведение до получателя услуги результатов оказания услуги;
- доведение до получателя услуги предусмотренной законодательством информации о ходе оказания услуги;
- внутриведомственное взаимодействие, необходимое для успешного оказания услуги;
- выполнение необходимых для оказания услуги межведомственных запросов;
- выполнение предусмотренных действующим законодательством требований в области использования ЭЦП;
- прозрачность и контролируемость хода процессов оказания услуг для уполномоченных на доступ к такого рода информации лиц.

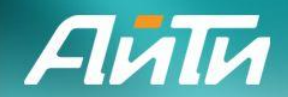

#### **Функциональная структура системы оказания государственных услуг**

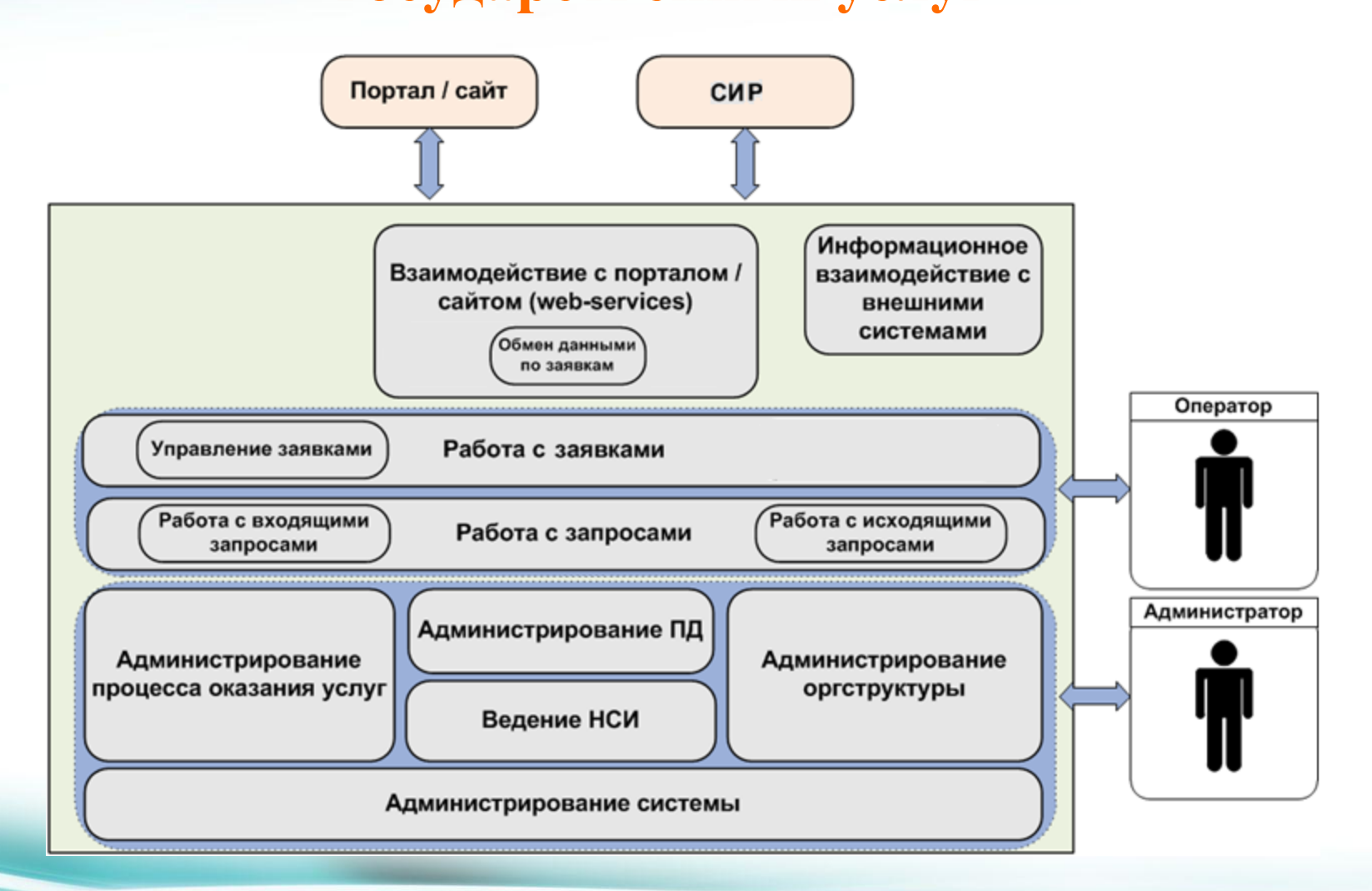

Айти **Место СОЗ в системе оказания Госуслуг**

Подготовка к внедрению

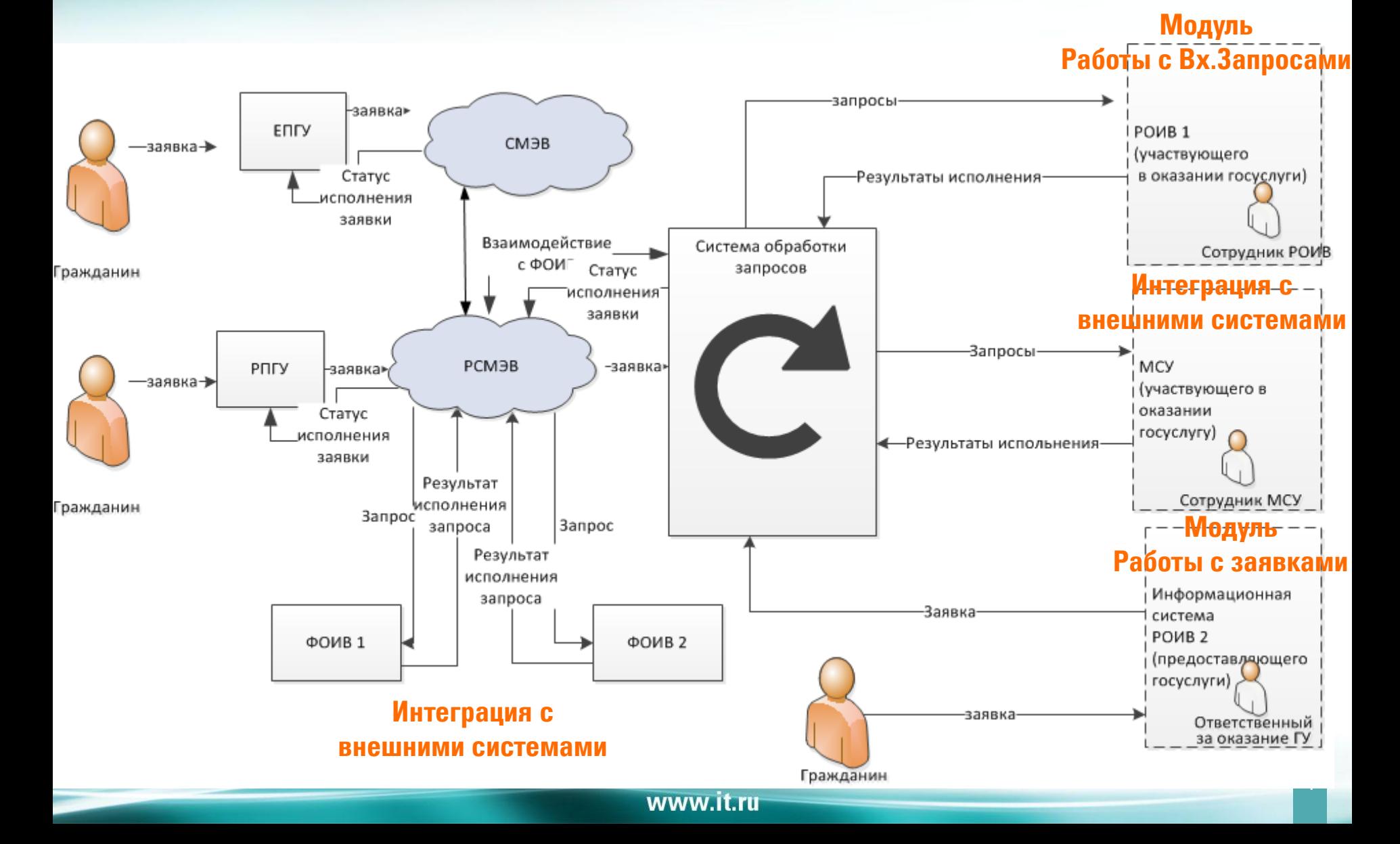

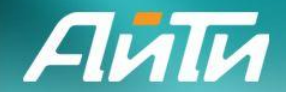

## **Модуль работы с заявками**

- ввод заявки;
- поиск поступивших заявок;
- просмотр содержимого заявки;
- назначение ответственного за исполнение заявки;
- смена статусов заявки;
- отправка запросов.

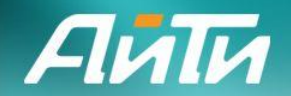

#### **УСЛУГА «СОГЛАСОВАНИЕ ПРОВЕДЕНИЯ ЗЕМЛЕУСТРОИТЕЛЬНЫХ, ЗЕМЛЯНЫХ, СТРОИТЕЛЬНЫХ, МЕЛИОРАТИВНЫХ, ХОЗЯЙСТВЕННЫХ И ИНЫХ РАБОТ»**

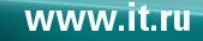

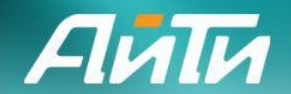

#### **Граф статусных переходов**

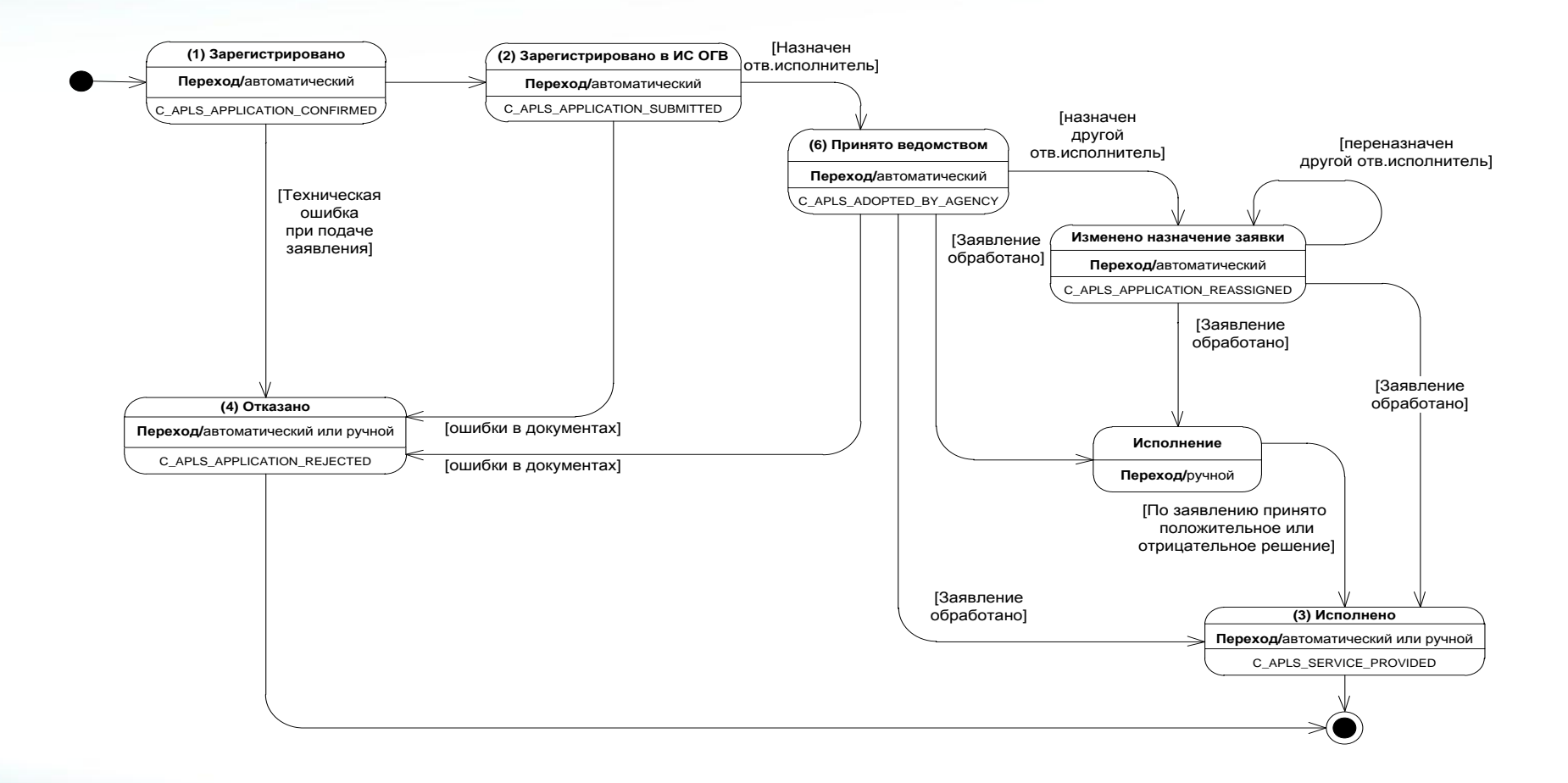

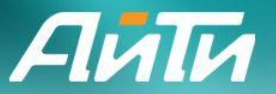

**Модель процесса обработки заявок на оказание услуги «Согласование проведения землеустроительных, земляных, строительных, мелиоративных, хозяйственных и** 

#### **иных работ»**

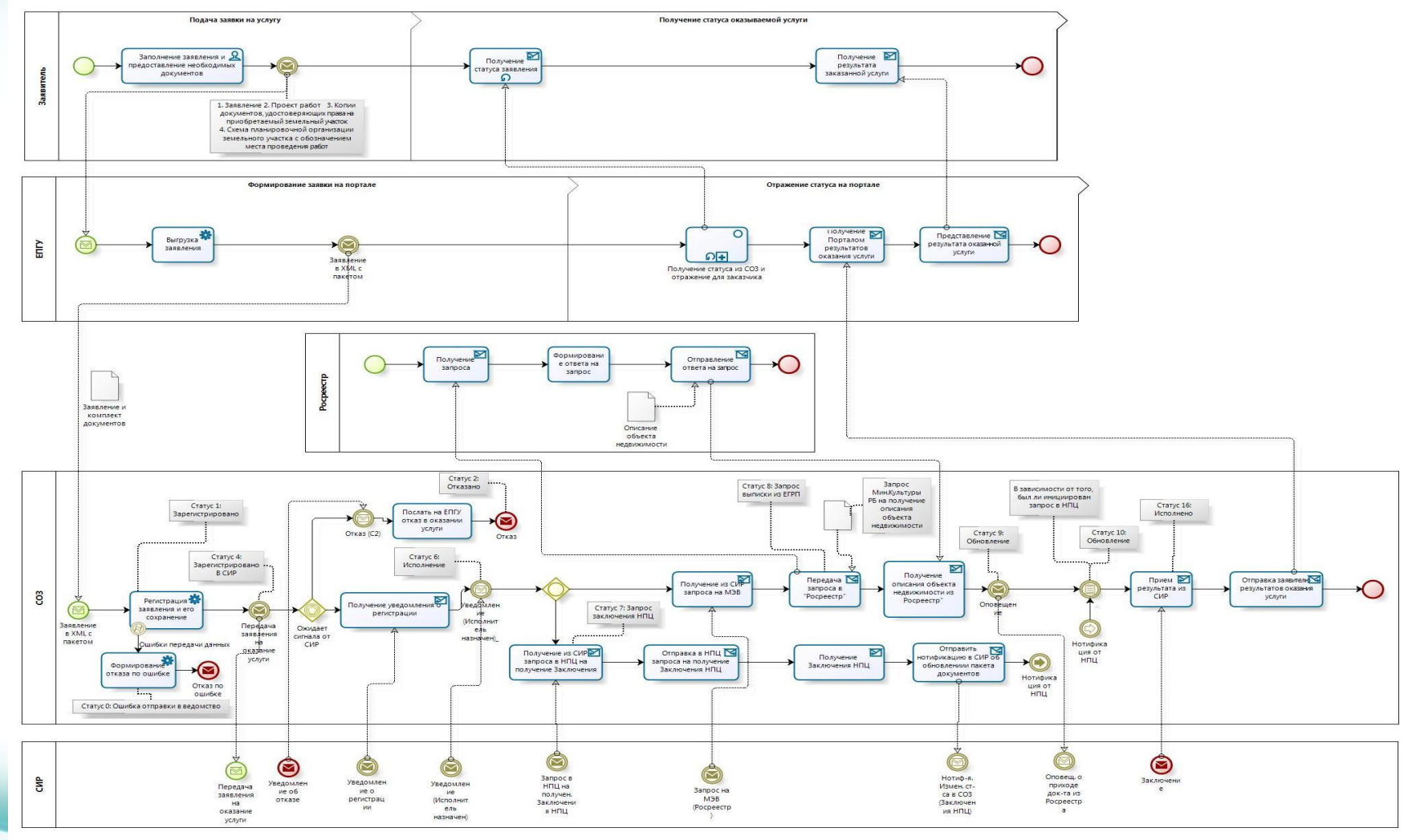

8

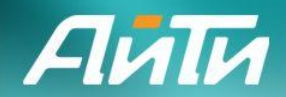

## **Пример обработки заявки с выдачей Заключения**

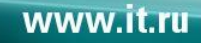

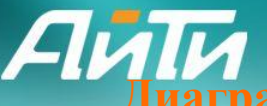

**Диаграмма взаимодействия систем по услуге «Согласование проведения**  землеустроительных, земляных, строительных, мелиоративных, хозяйственных и и**н работ»**

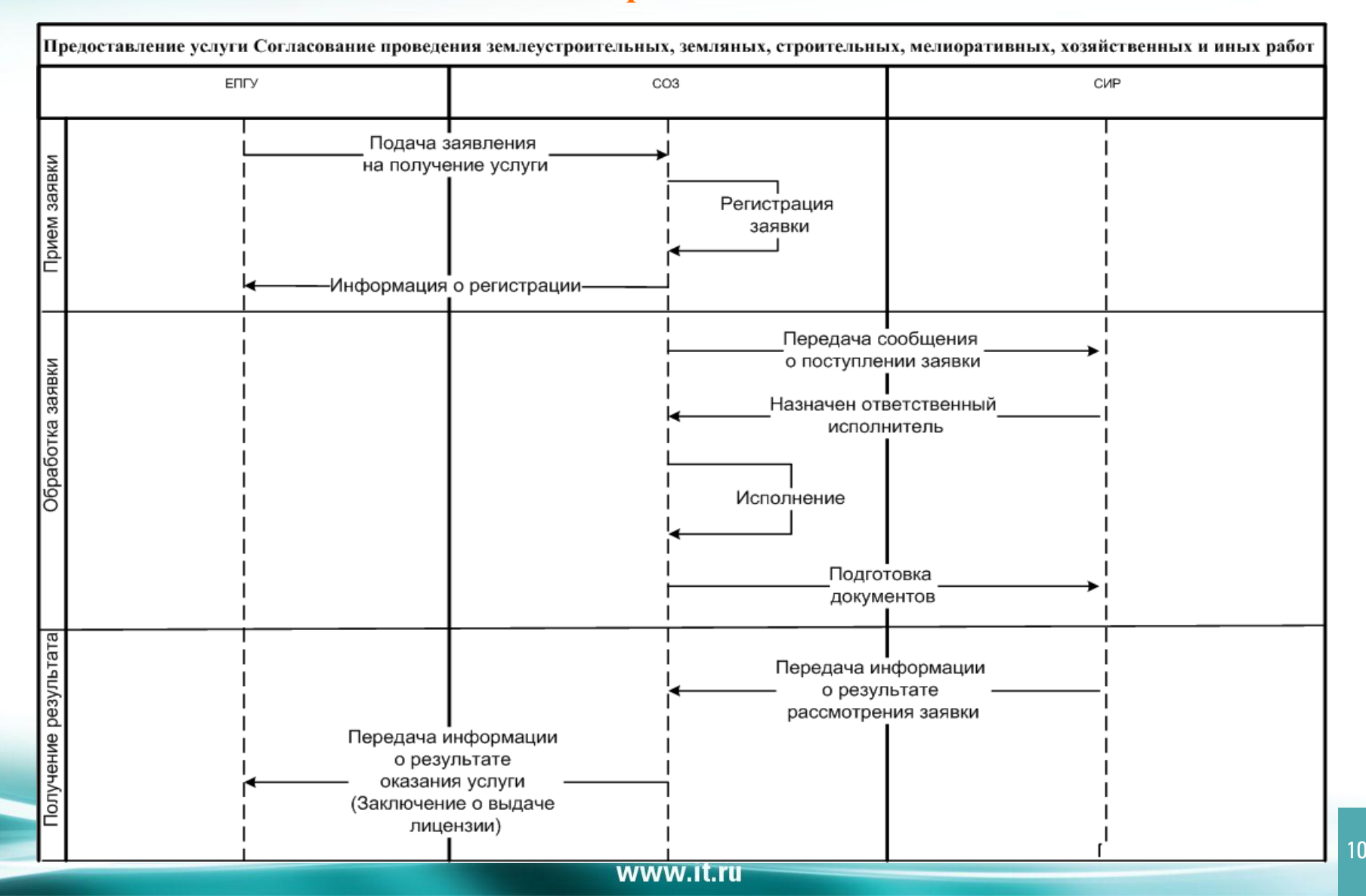

**Поиск поступивших заявок**

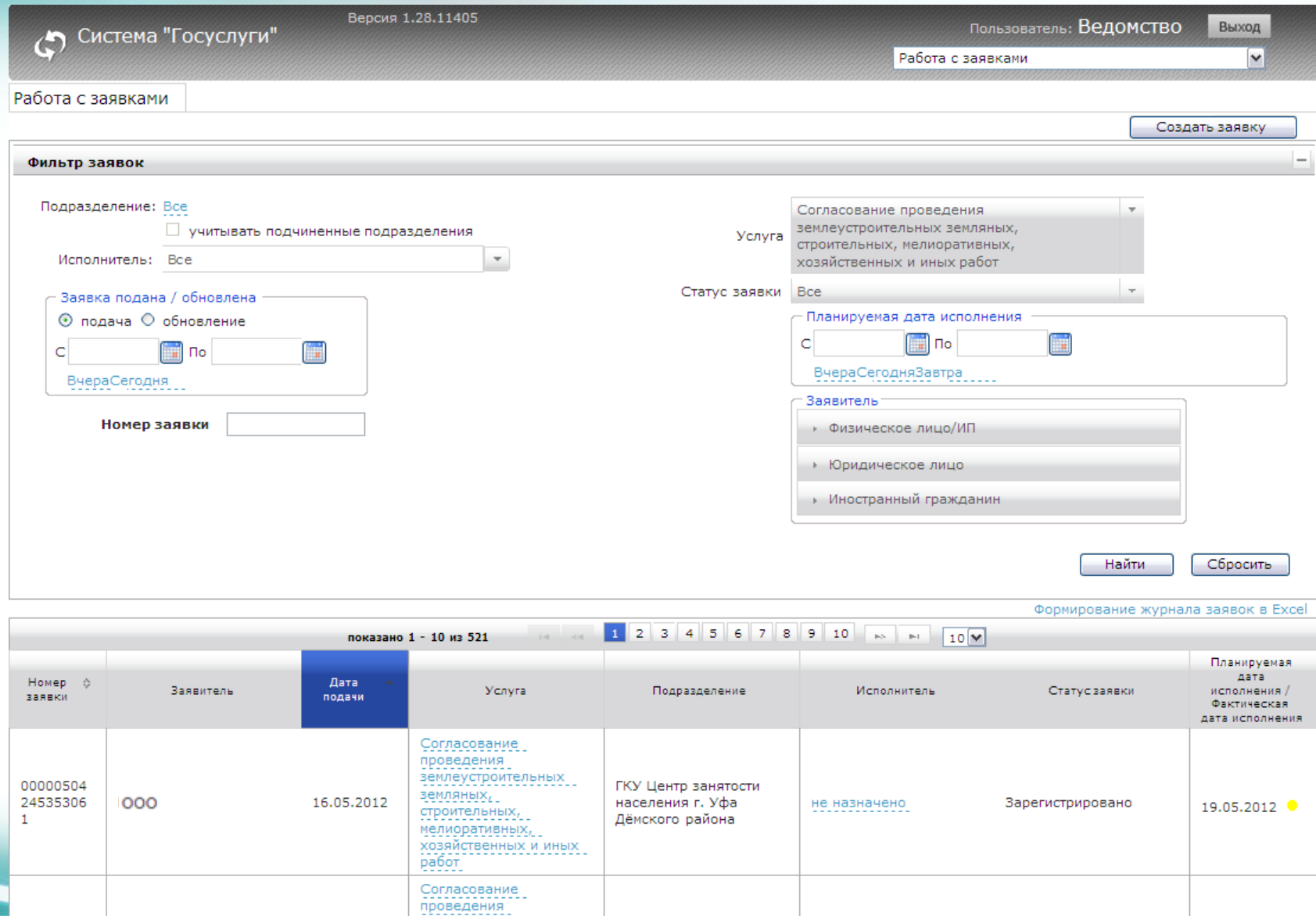

землеустроительных

Подготовка к внедрению

Подготовка к внедрению **Назначение ответственного исполнителя**

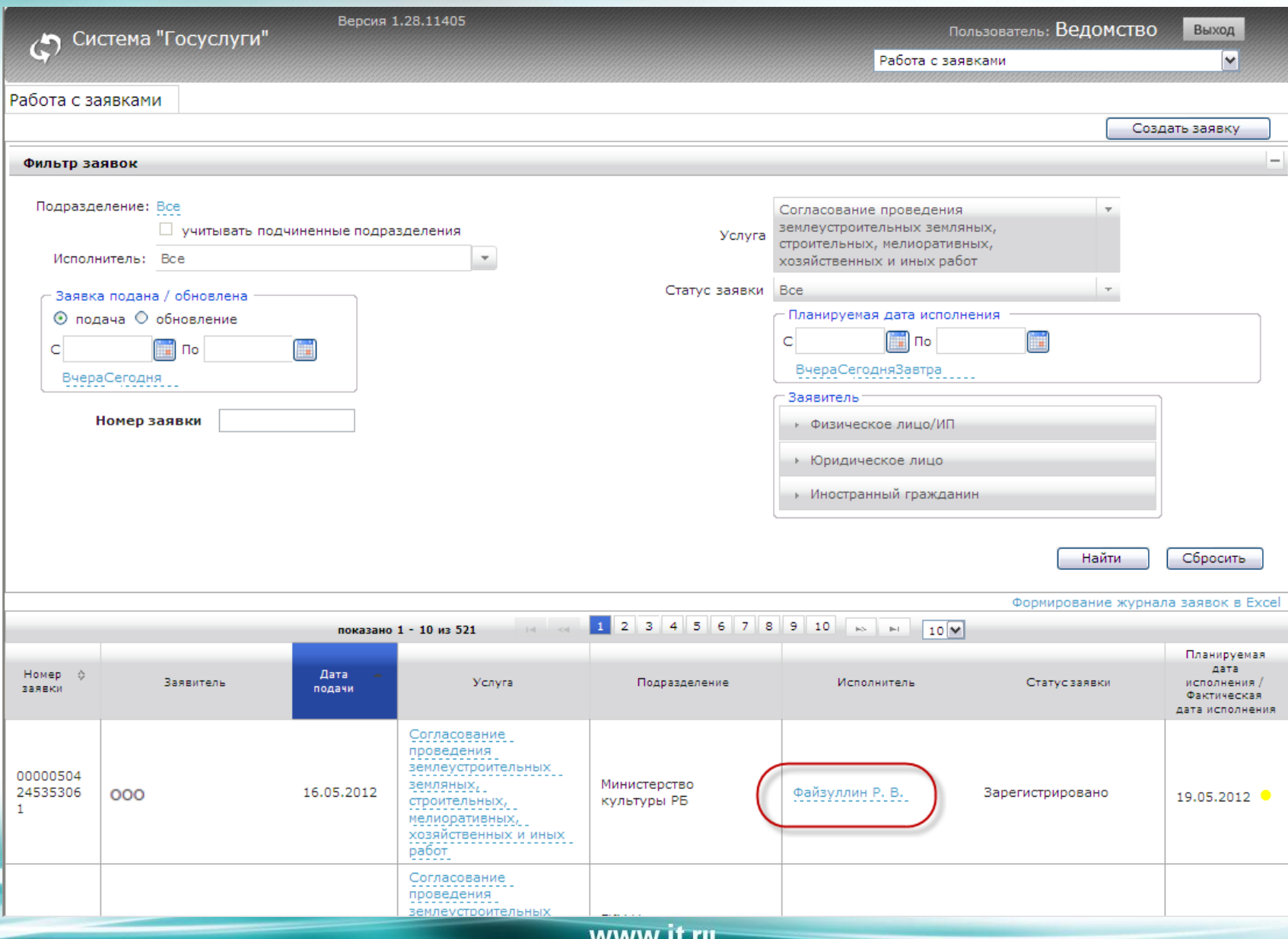

12

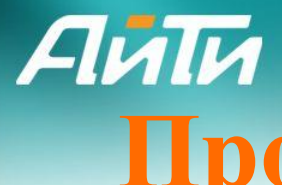

## **Просмотр информации по заявке**

Система "Госуслуги"  $\bm{C}$ 

Версия 1.28.11405

Пользователь: Файзуллин Р.В.

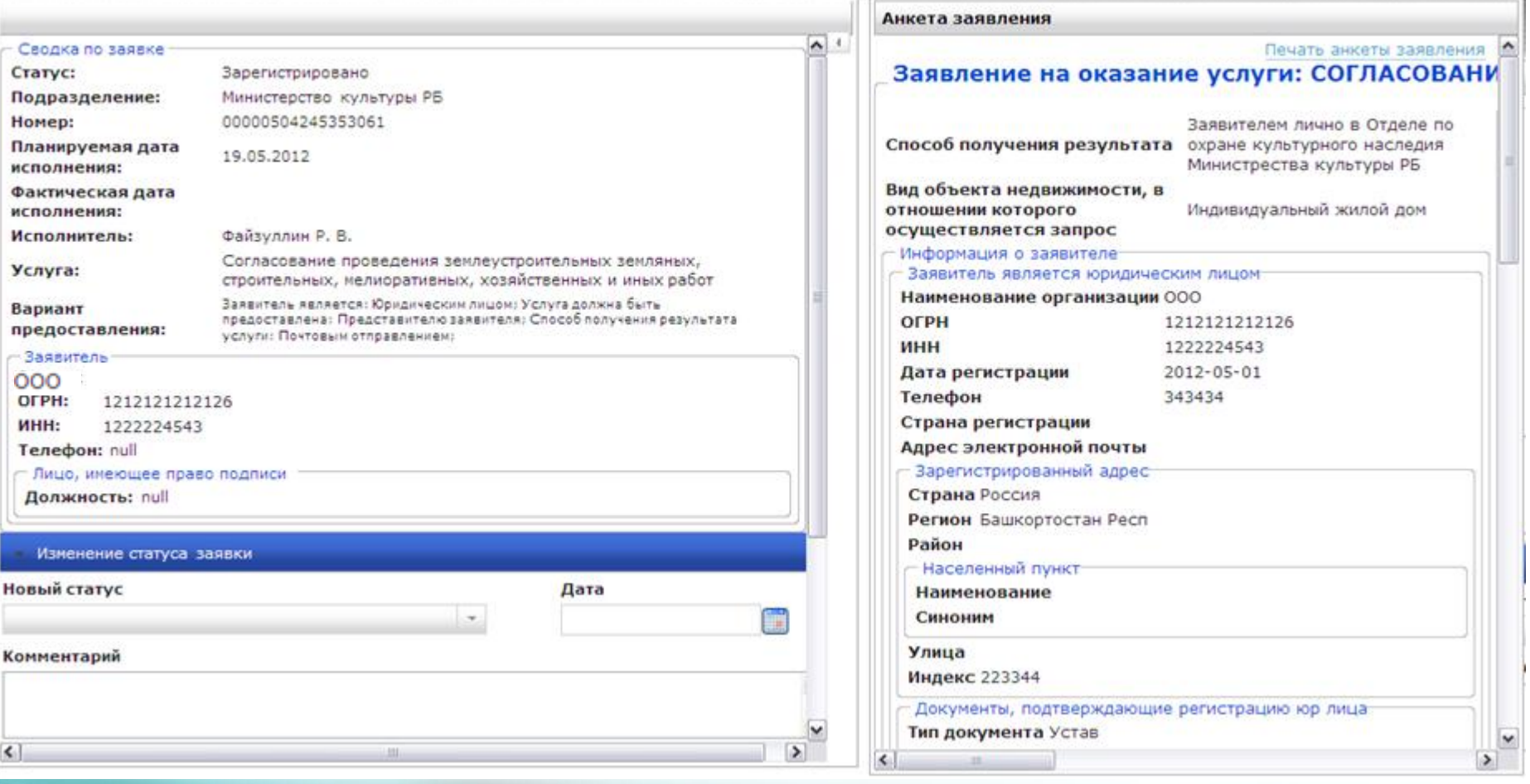

Подготовка к внедрению

#### **Просмотр приложенных документов**

Версия 1,28,11405

АйТи

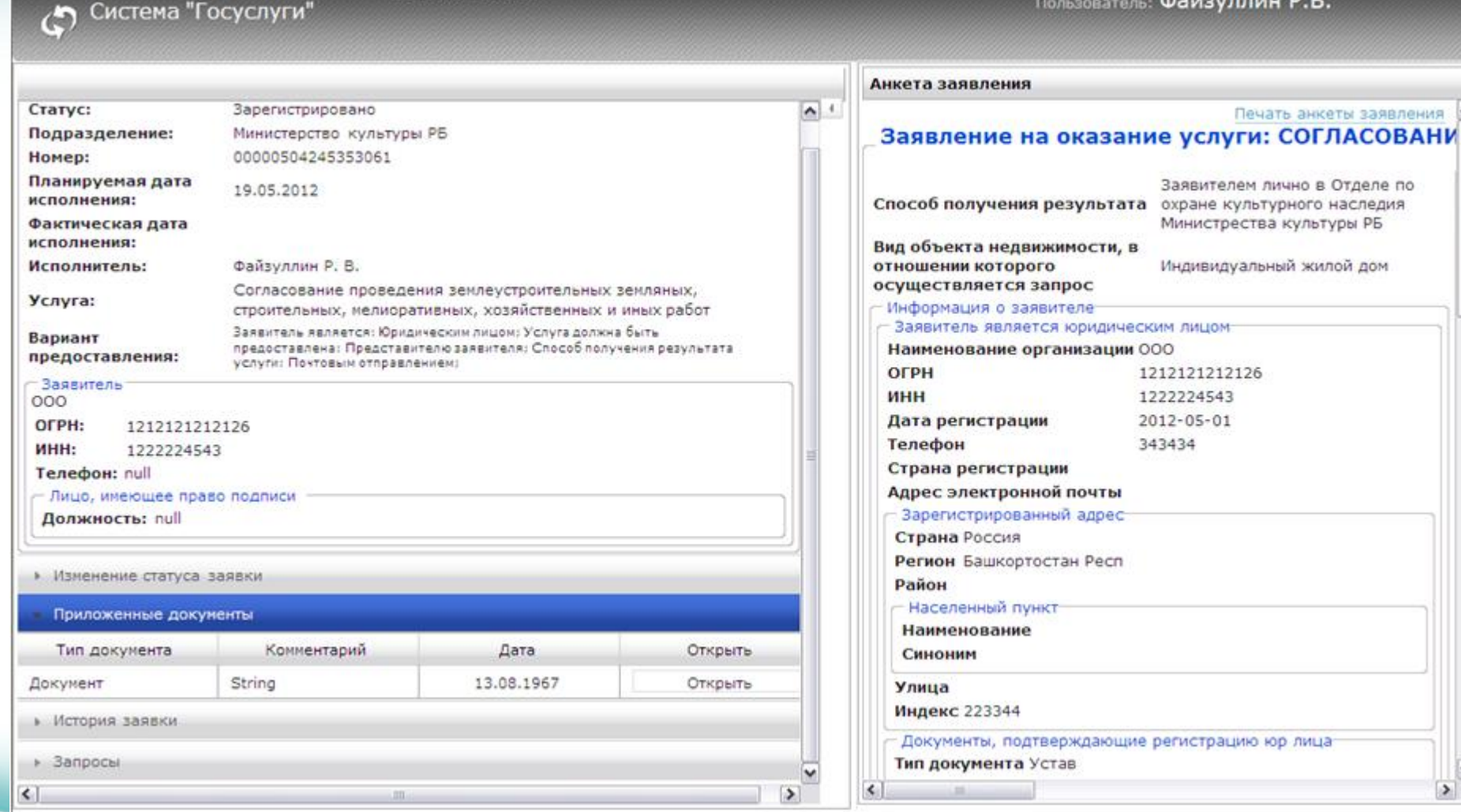

 $\sim$ 

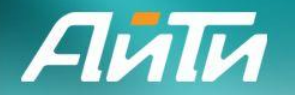

### **Смена статусов заявки**

Анкета заявления

Система "Госуслуги"

Версия 1.28.11405

Пользователь: Файзуллин Р.В.

Подготовка к внедрению

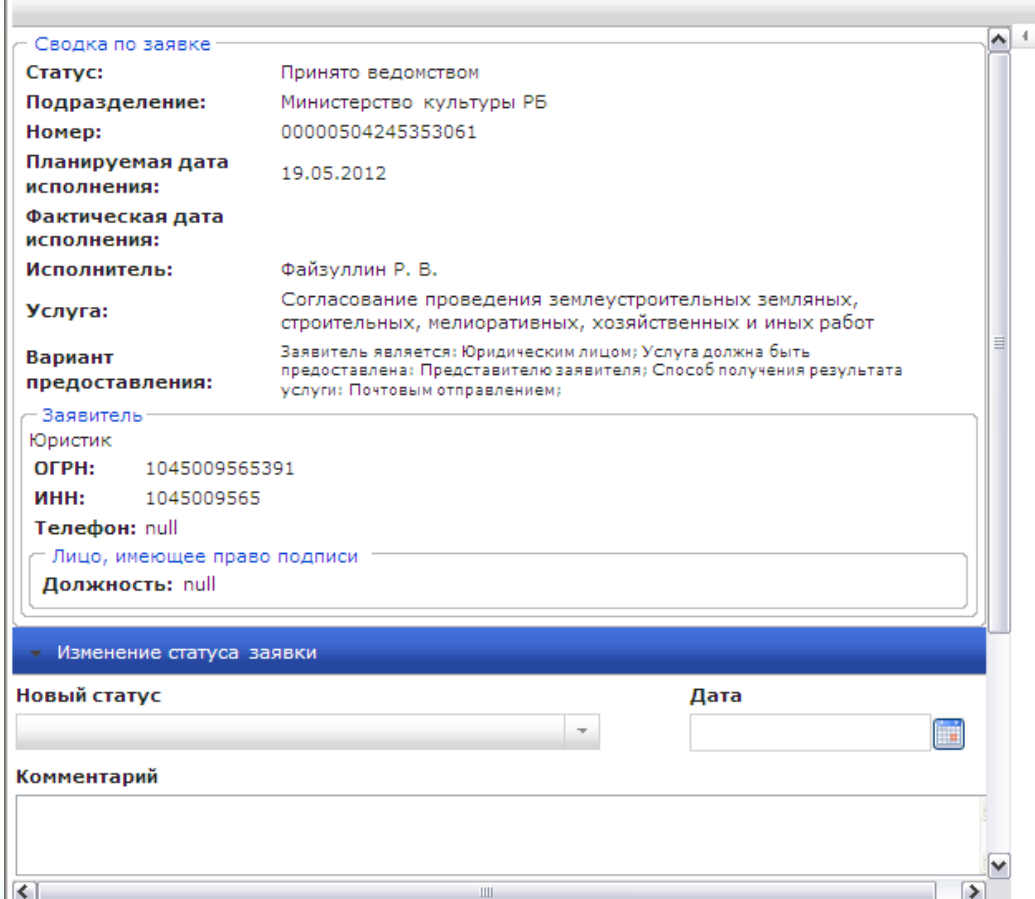

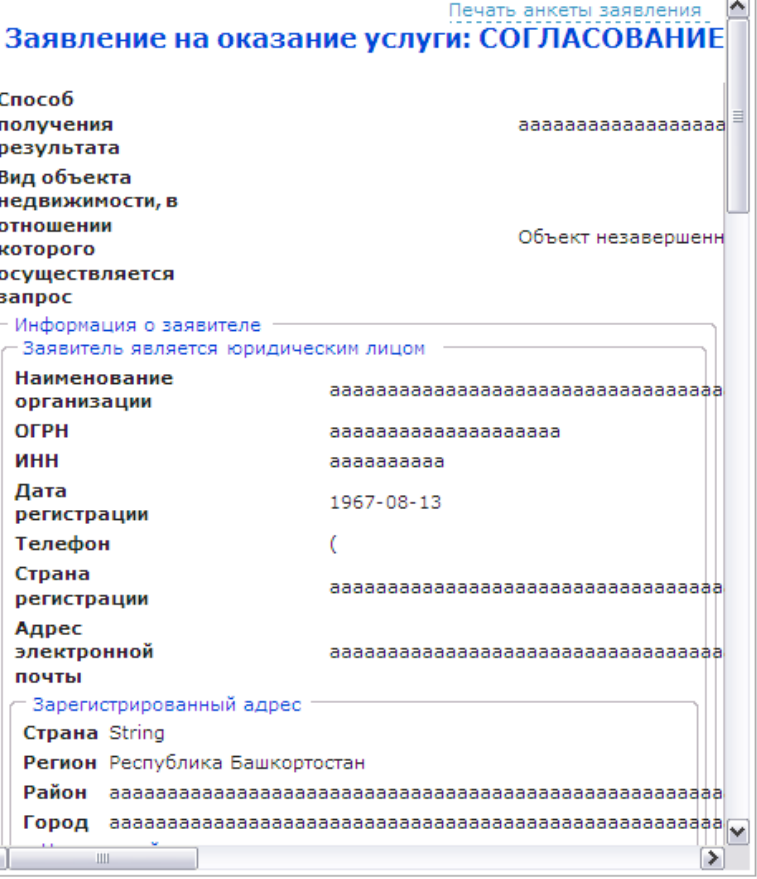

Закрыть

K

Подготовка к внедрению **Выбор статуса «Исполнение»**

#### Система "Госуслуги"

Версия 1.28.11405

#### Пользователь: Файзуллин Р.В.

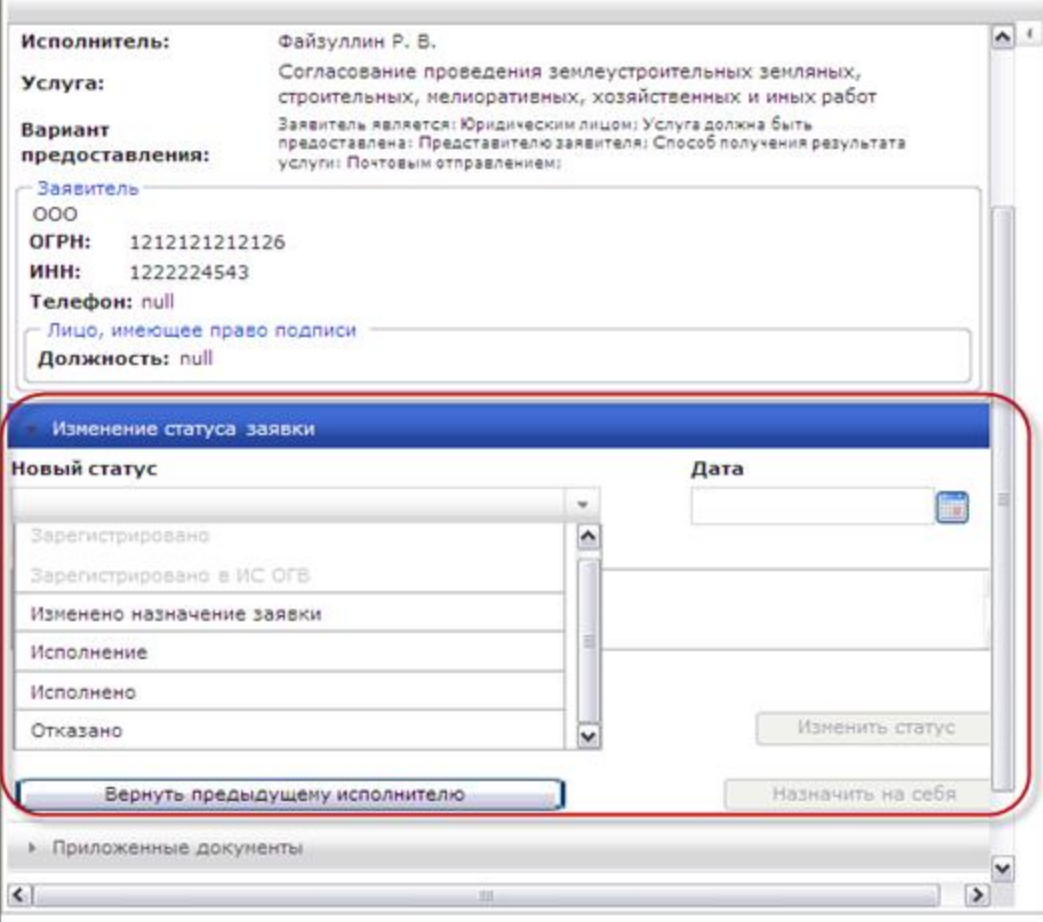

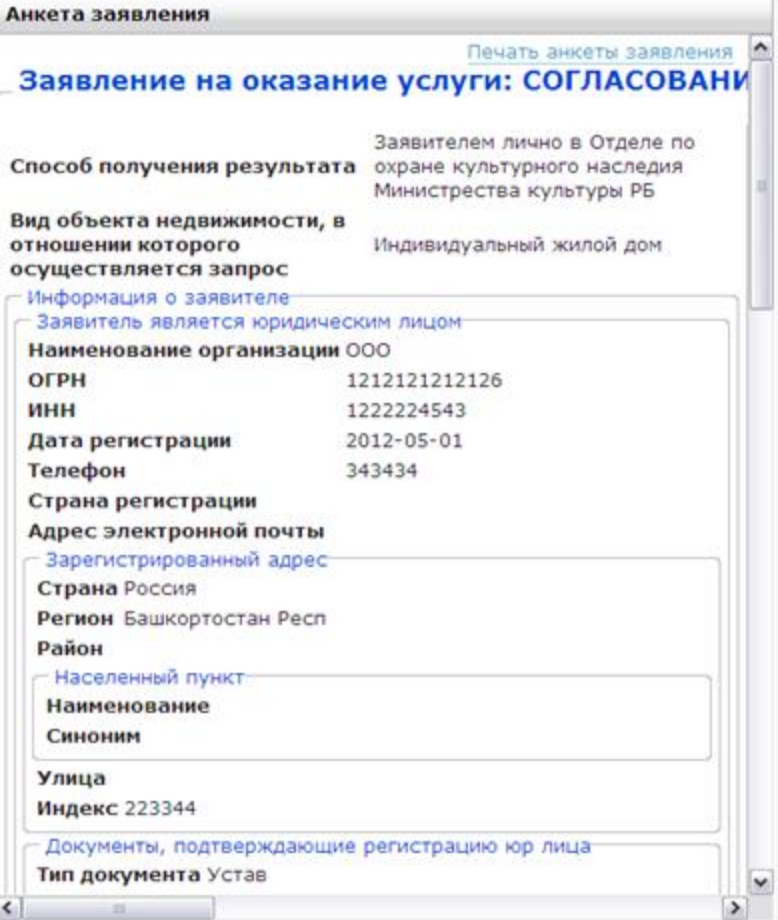

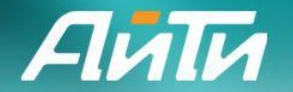

### **Просмотр запросов**

дом

Версия 1.28.11405 Система "Госуслуги"

Пользователь: Файзуллин Р.В.

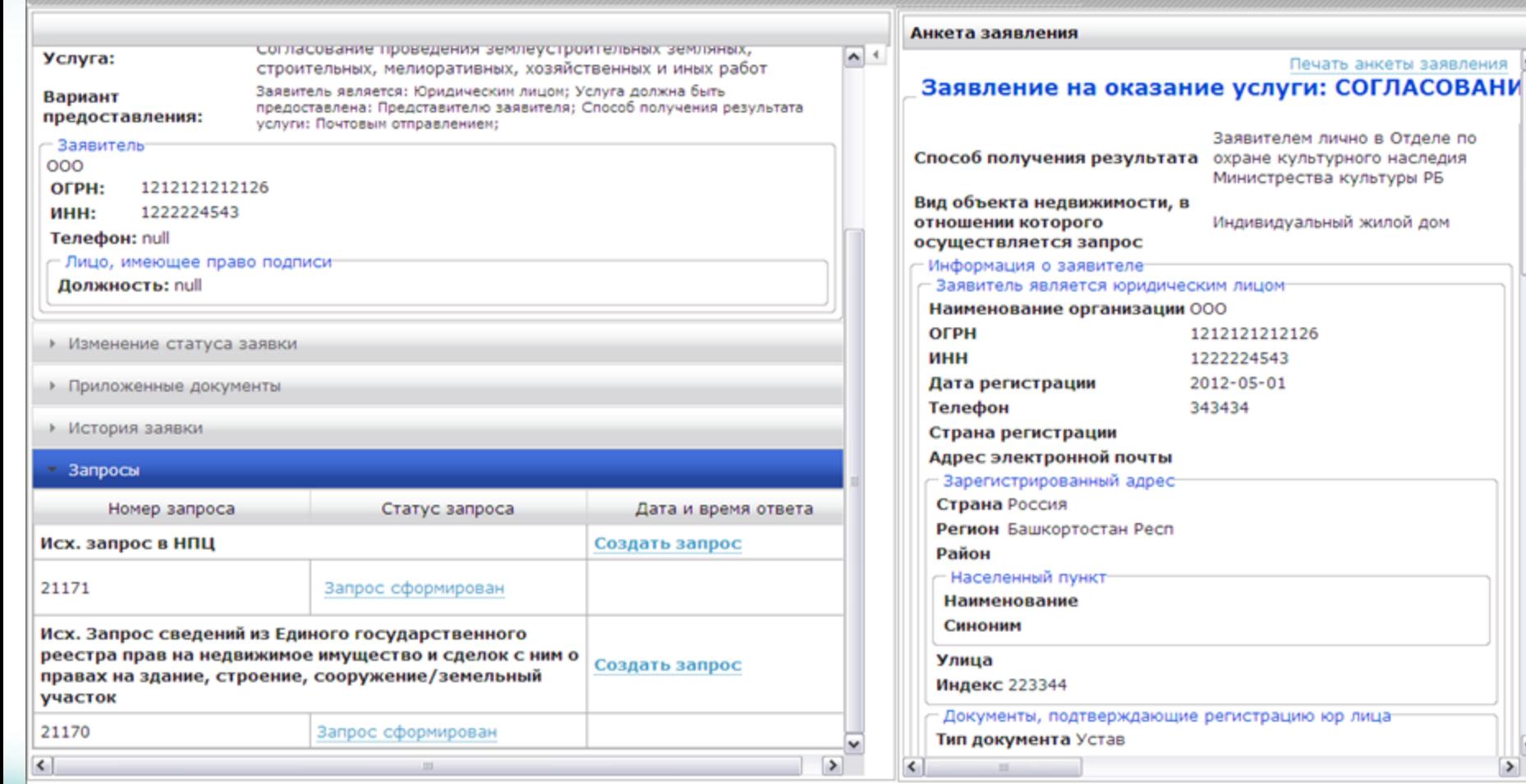

 $\overline{\phantom{a}}$  $\rightarrow$ 

 $\hat{\phantom{a}}$ 

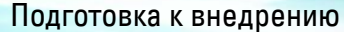

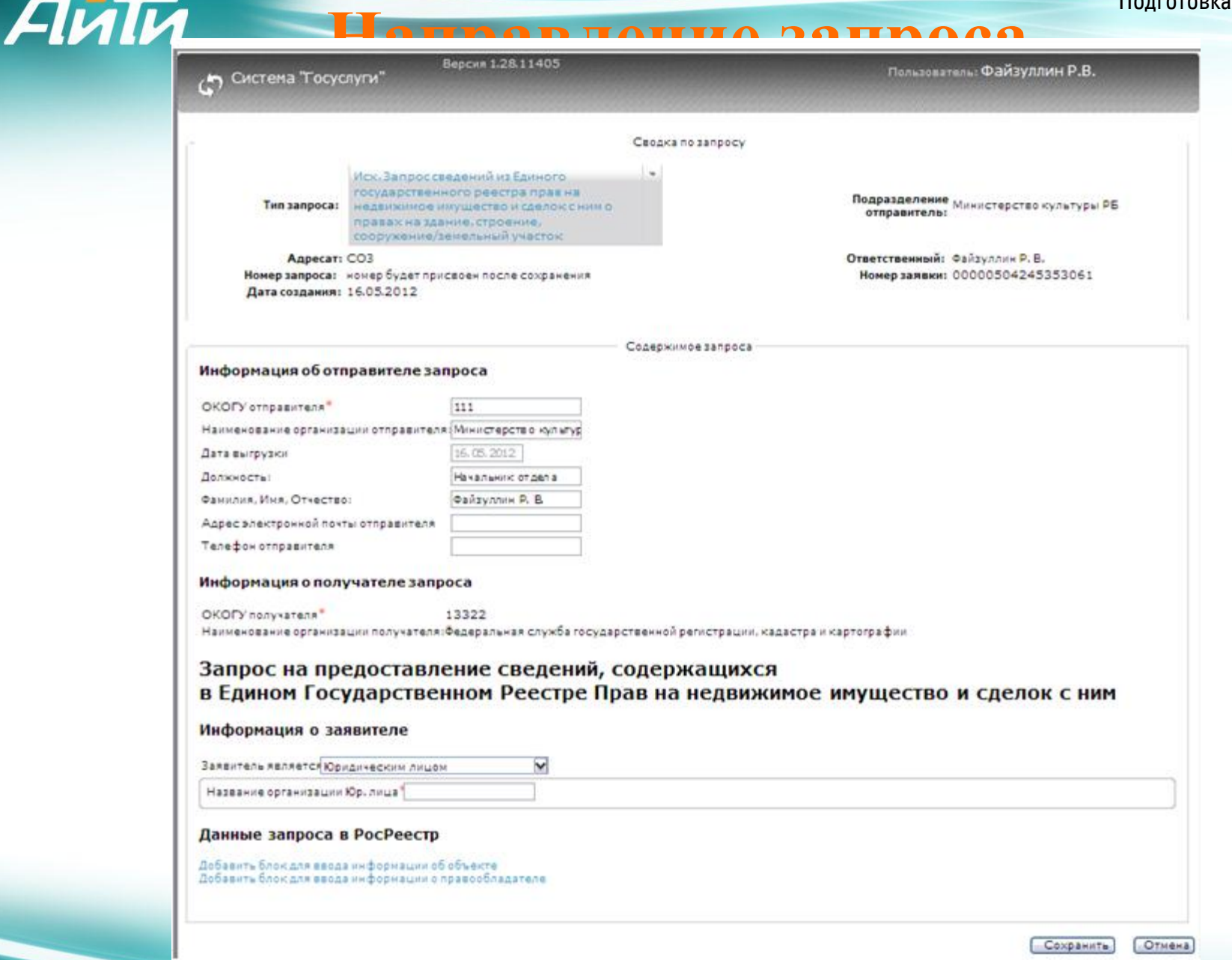

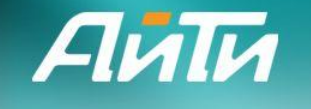

# **Получение ответа на запрос**

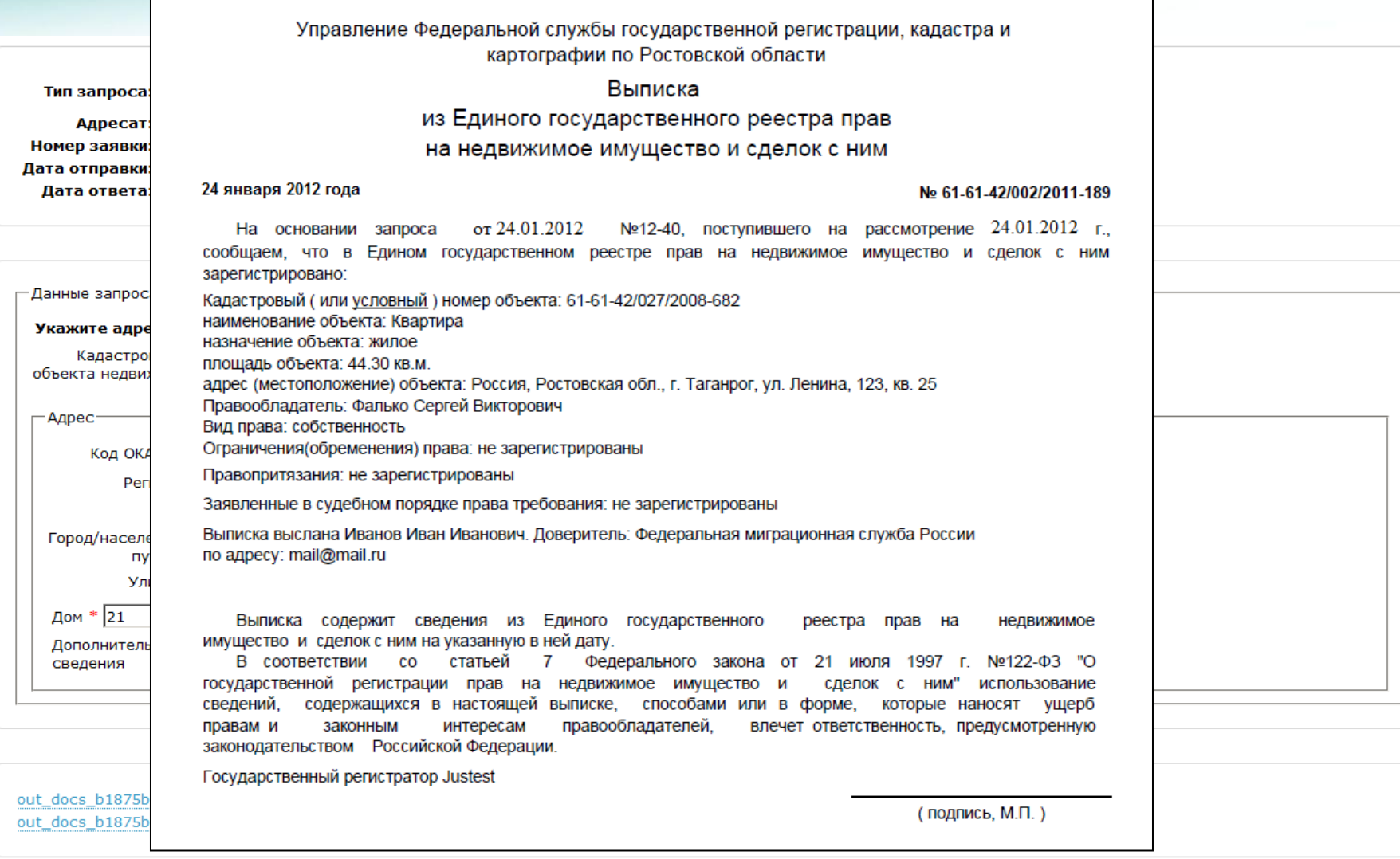

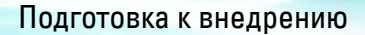

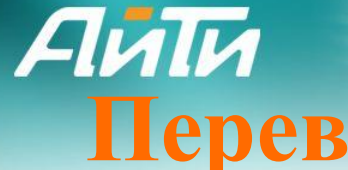

 $\vert \cdot \vert$ 

#### **Перевод заявки в статус «Исполнено»**

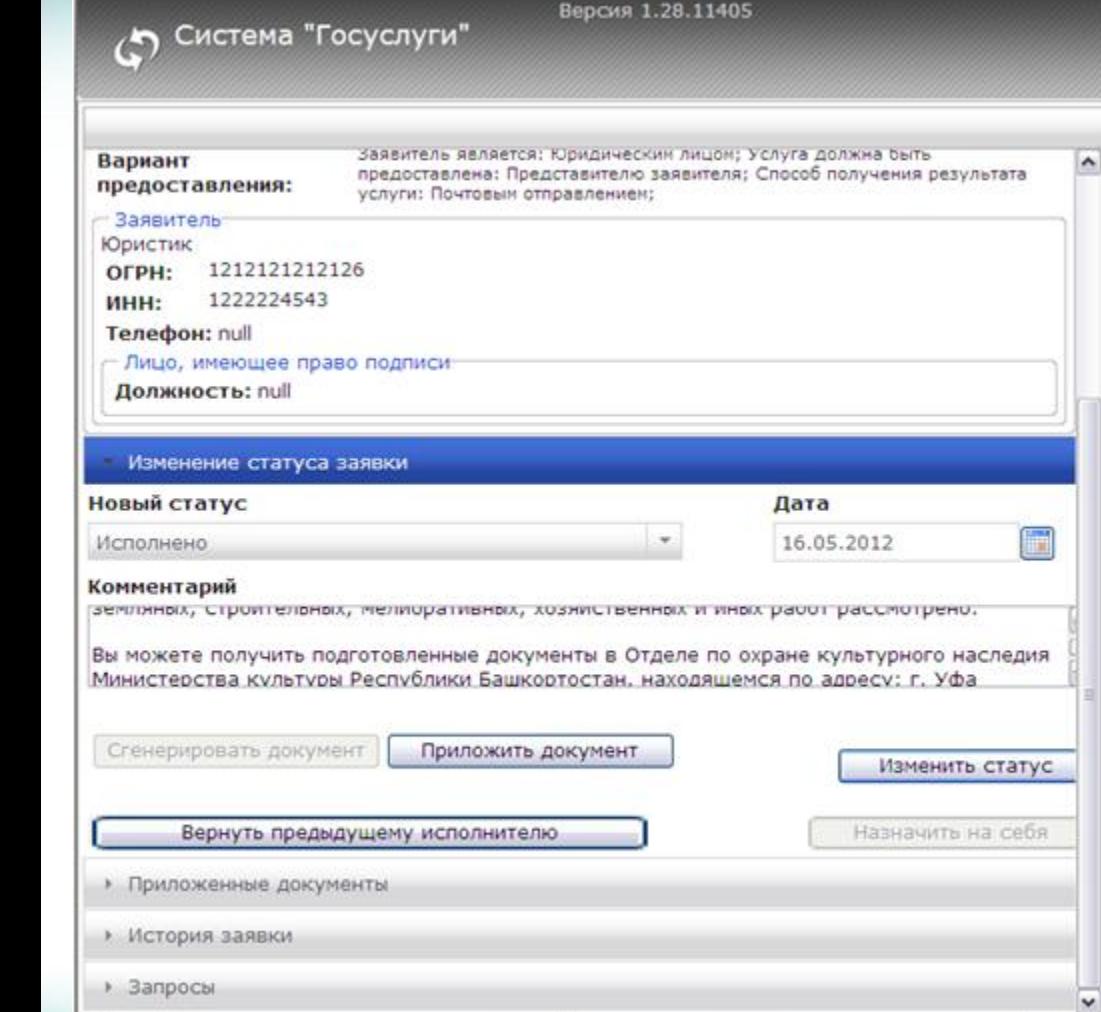

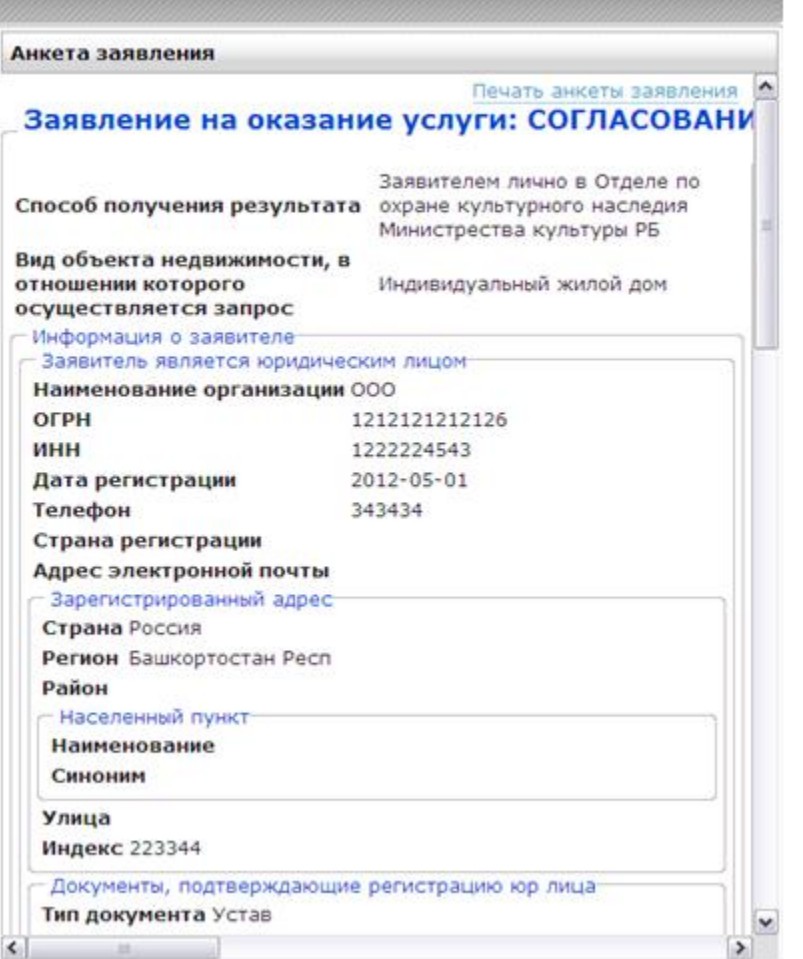

Пользователь: Файзуллин Р.В.

 $\rightarrow$ 

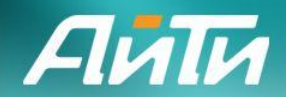

## **Пример обработки заявки с отказом в выдаче Заключения**

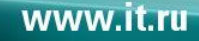

22

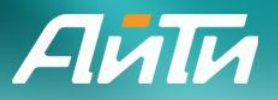

#### **Диаграмма взаимодействия систем по услуге «Согласование проведения землеустроительных, земляных, строительных, мелиоративных, хозяйственных и иных работ»**

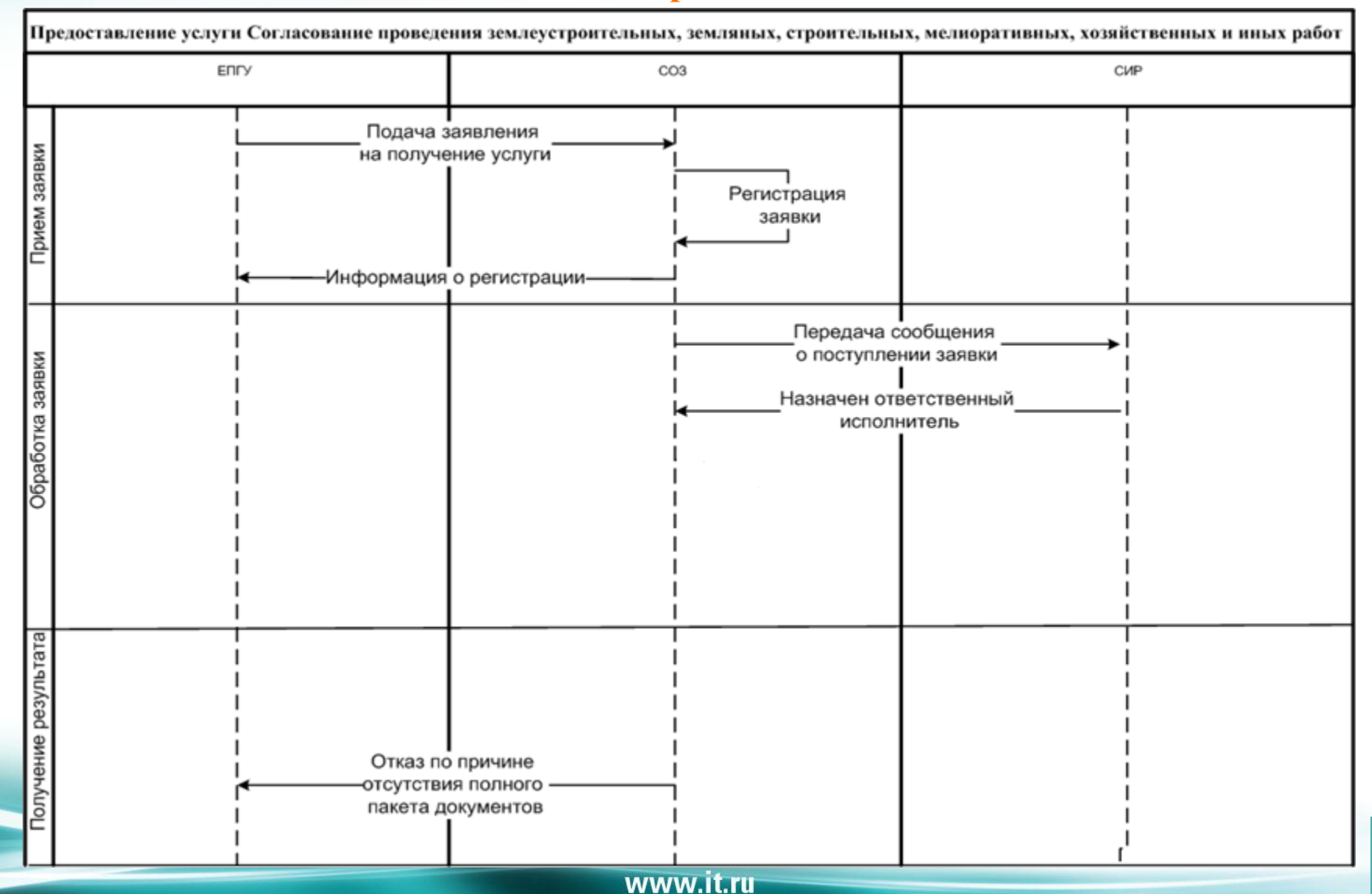

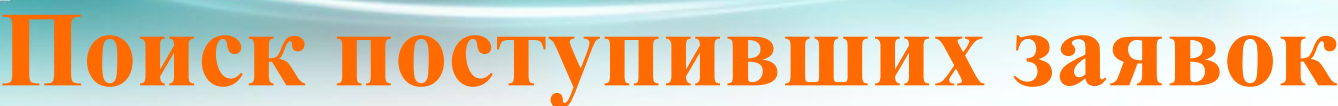

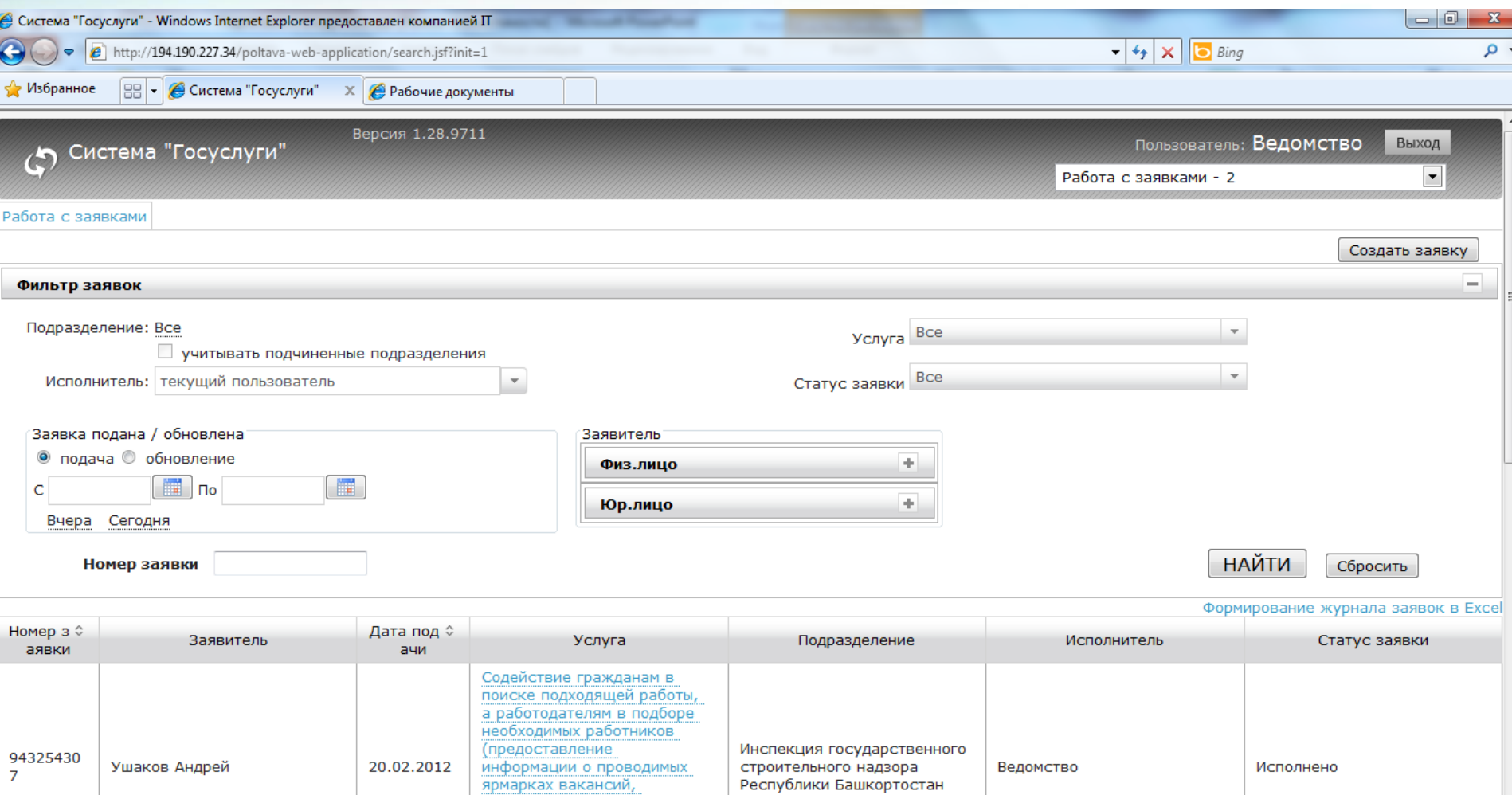

имеющихся вакансиях,

CRANDING NO ASS ASULINY

 $\overline{\phantom{a}}$ 

Подготовка к внедрению

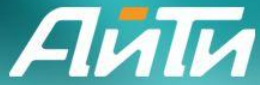

## **Просмотр информации по заявке**

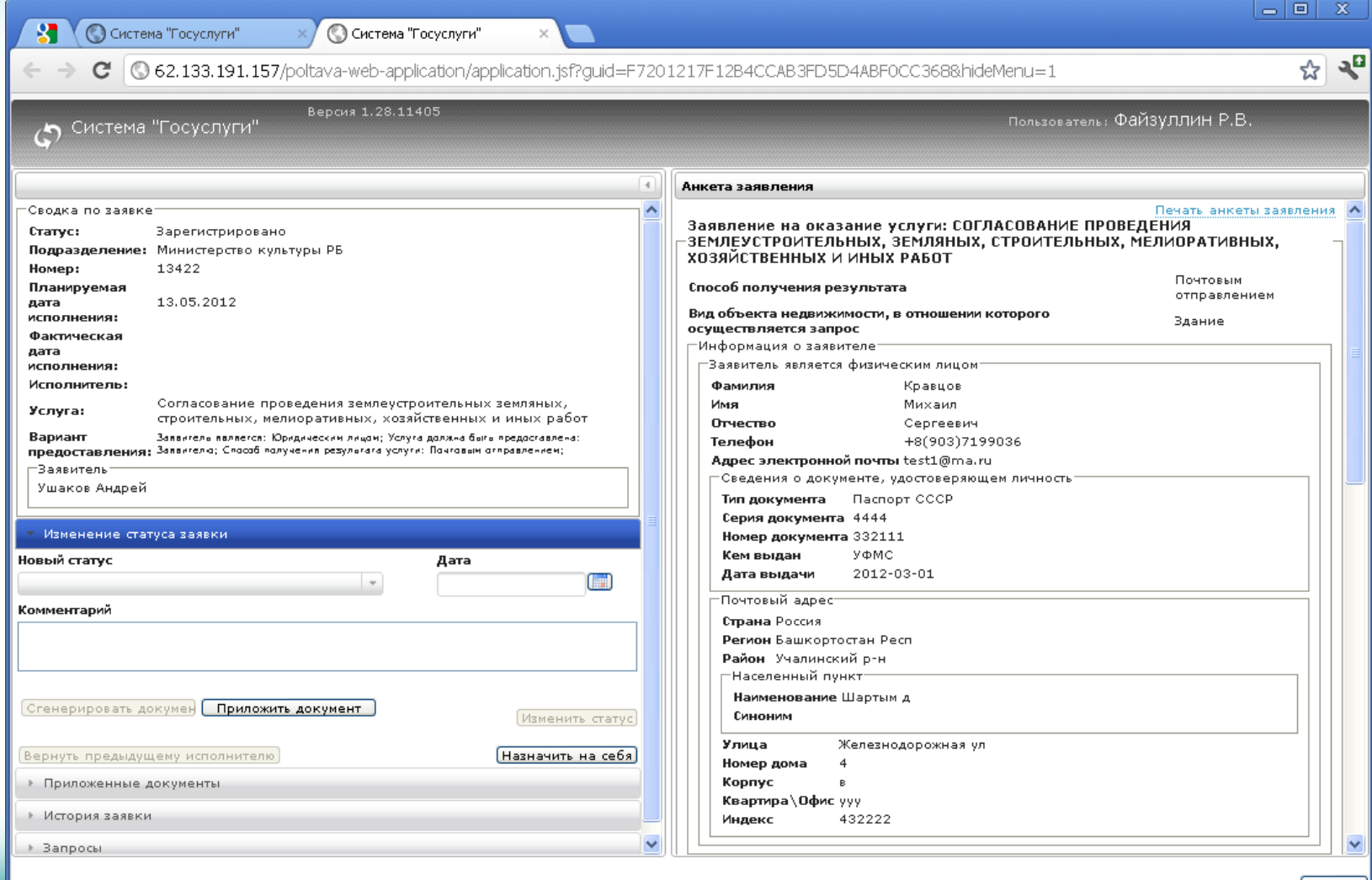

**Вакрыть** 

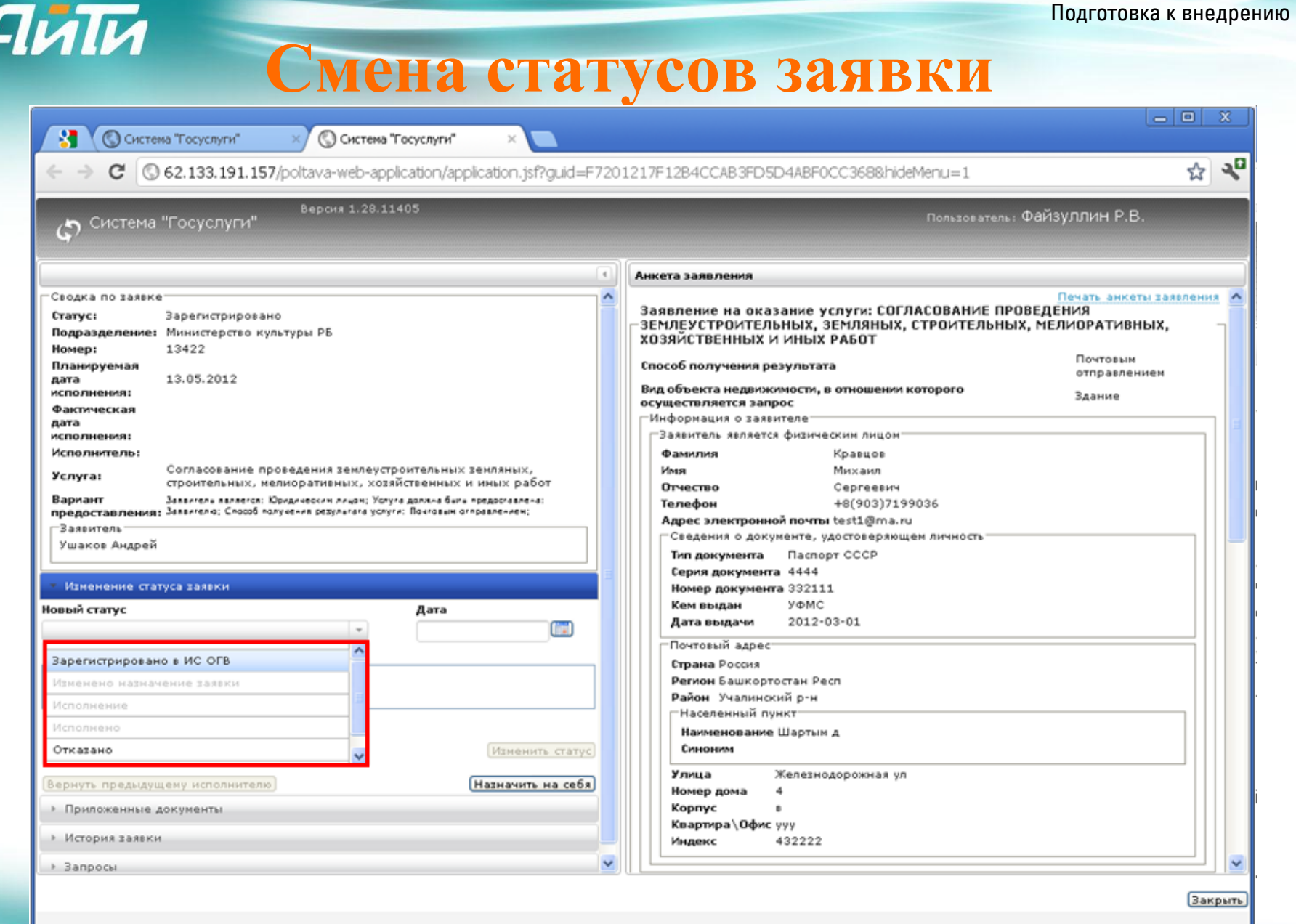

www.it.ru

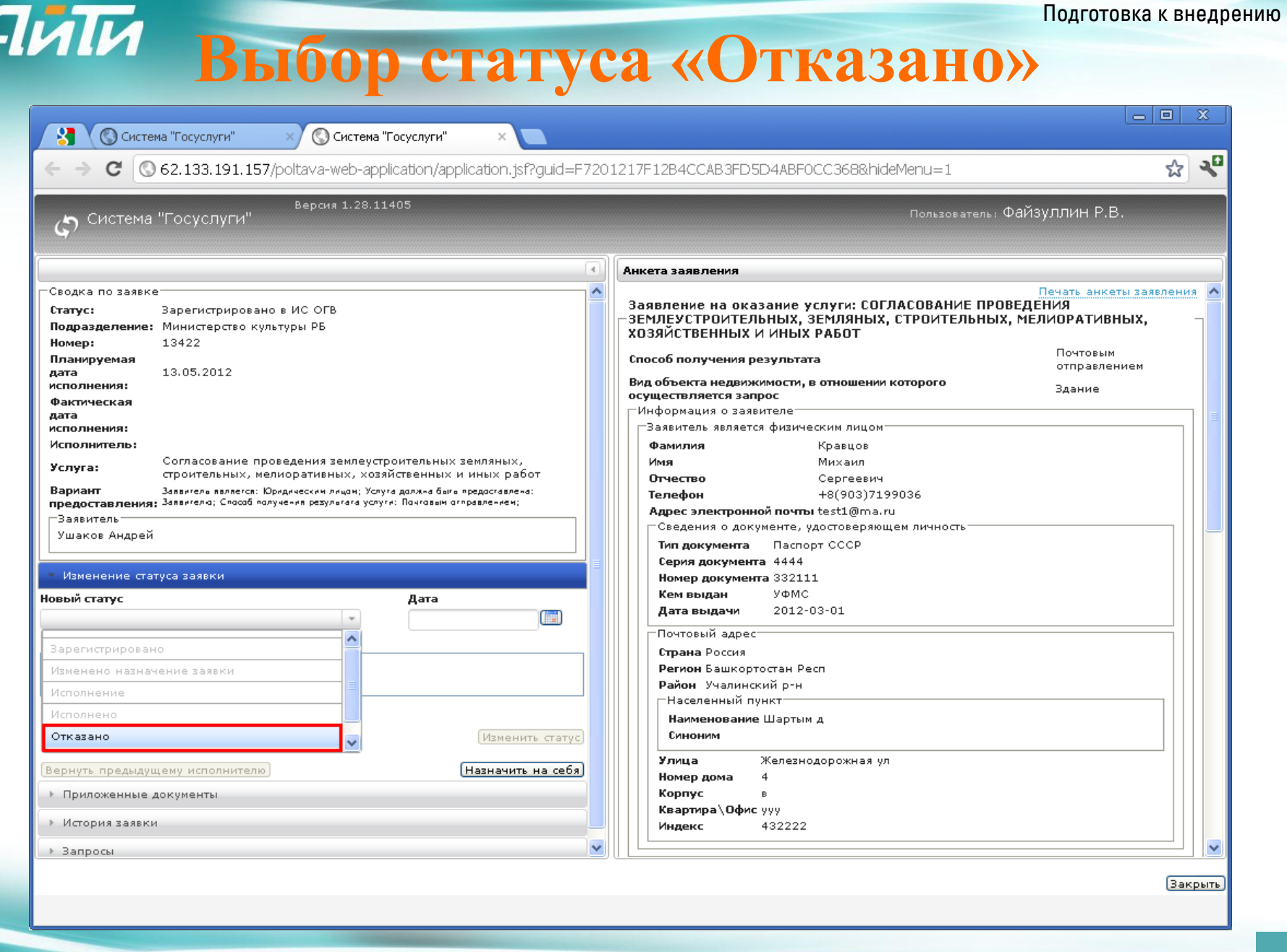

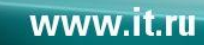

## **Услуга «Выдача разрешений на проведение работ по сохранению объекта культурного наследия»**

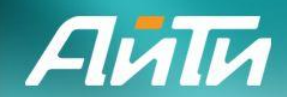

Подготовка к внедрению

27

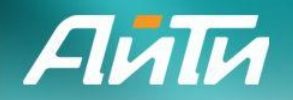

### **Граф статусных переходов**

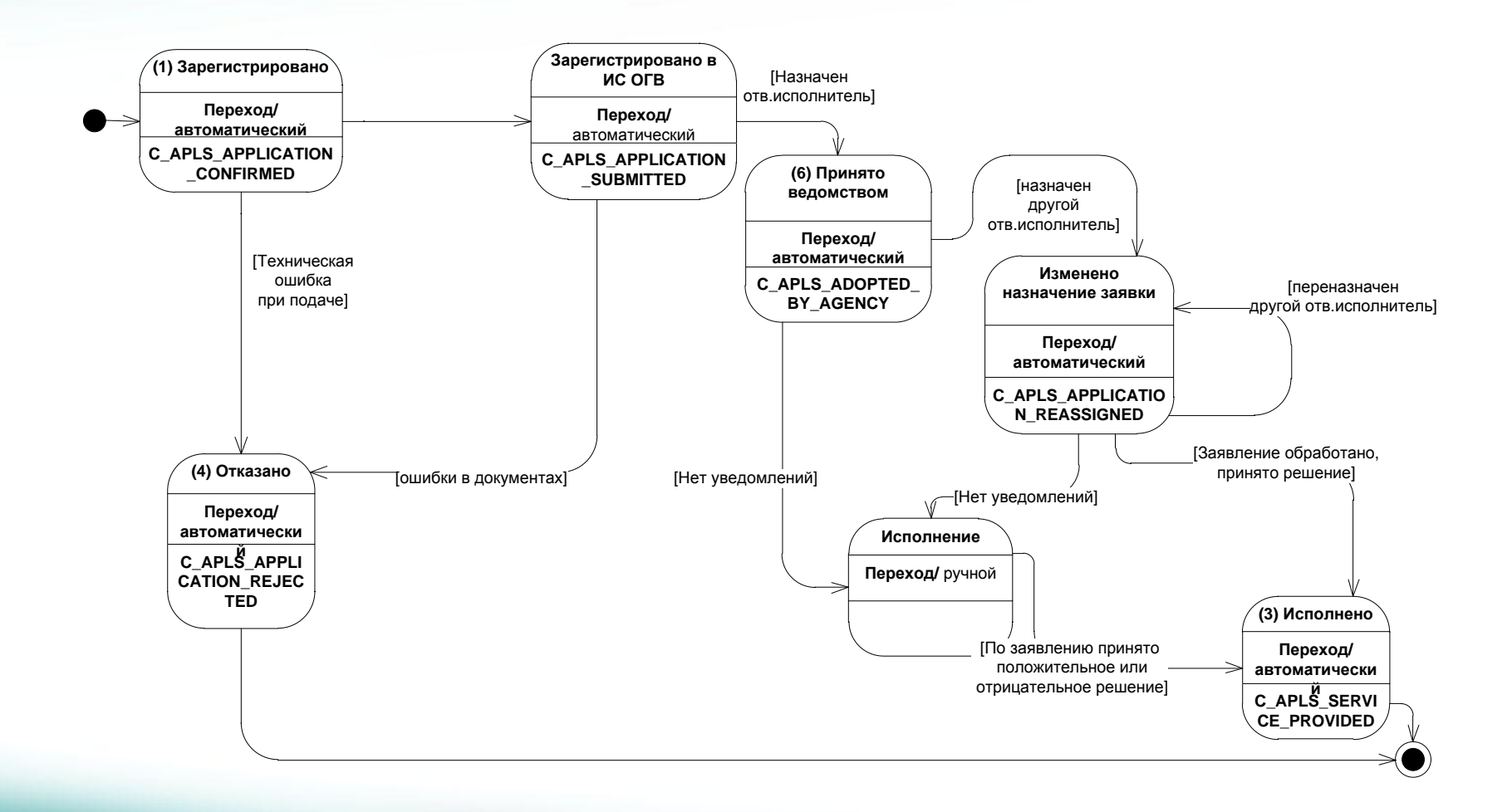

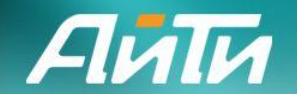

**Модель процесса обработки заявок на оказание услуги «Выдача разрешений на проведение работ по сохранению объекта культурного наследия». Подуслуга «Выдача задания на проведение работ по сохранению объекта культурного наследия»**

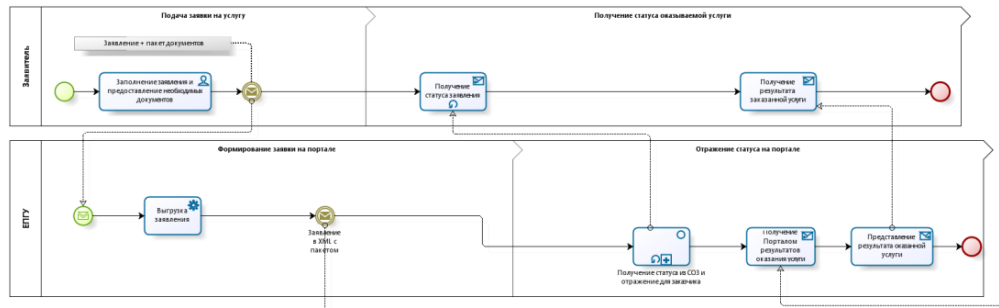

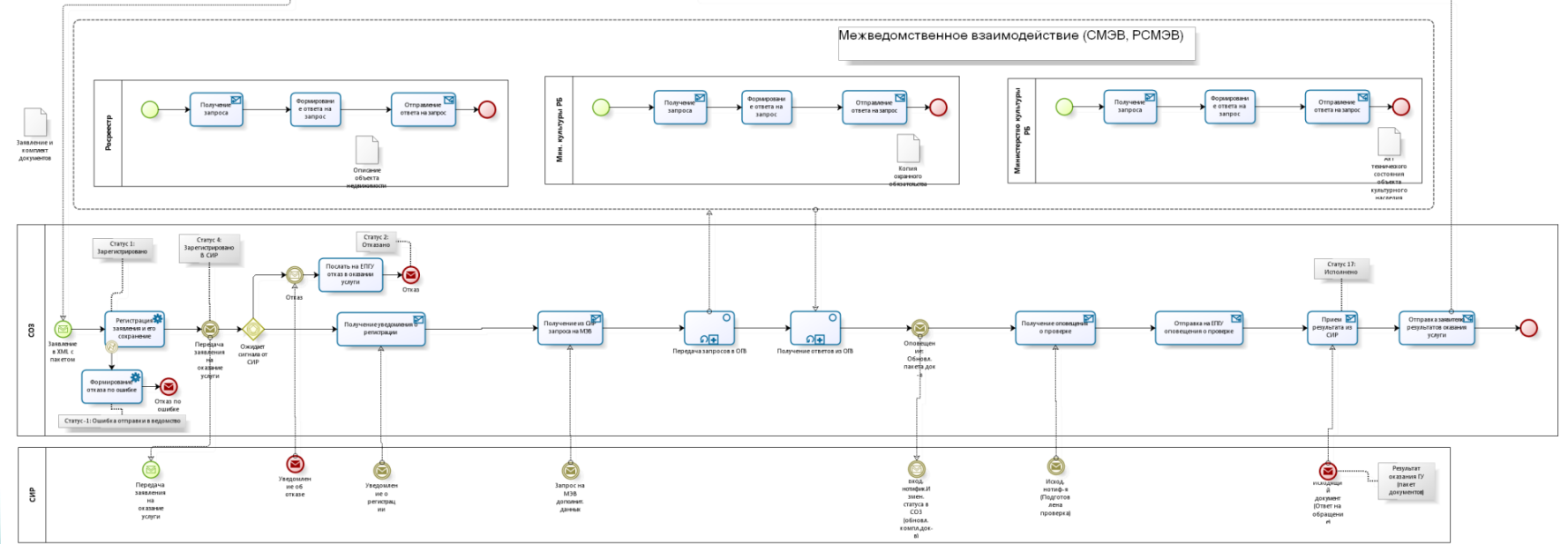

bizagi

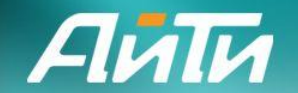

**Модель процесса обработки заявок на оказание услуги «Выдача разрешений на проведение работ по сохранению объекта культурного наследия». Подуслуга «Выдача разрешения на проведение работ по сохранению объекта культурного наследия»**

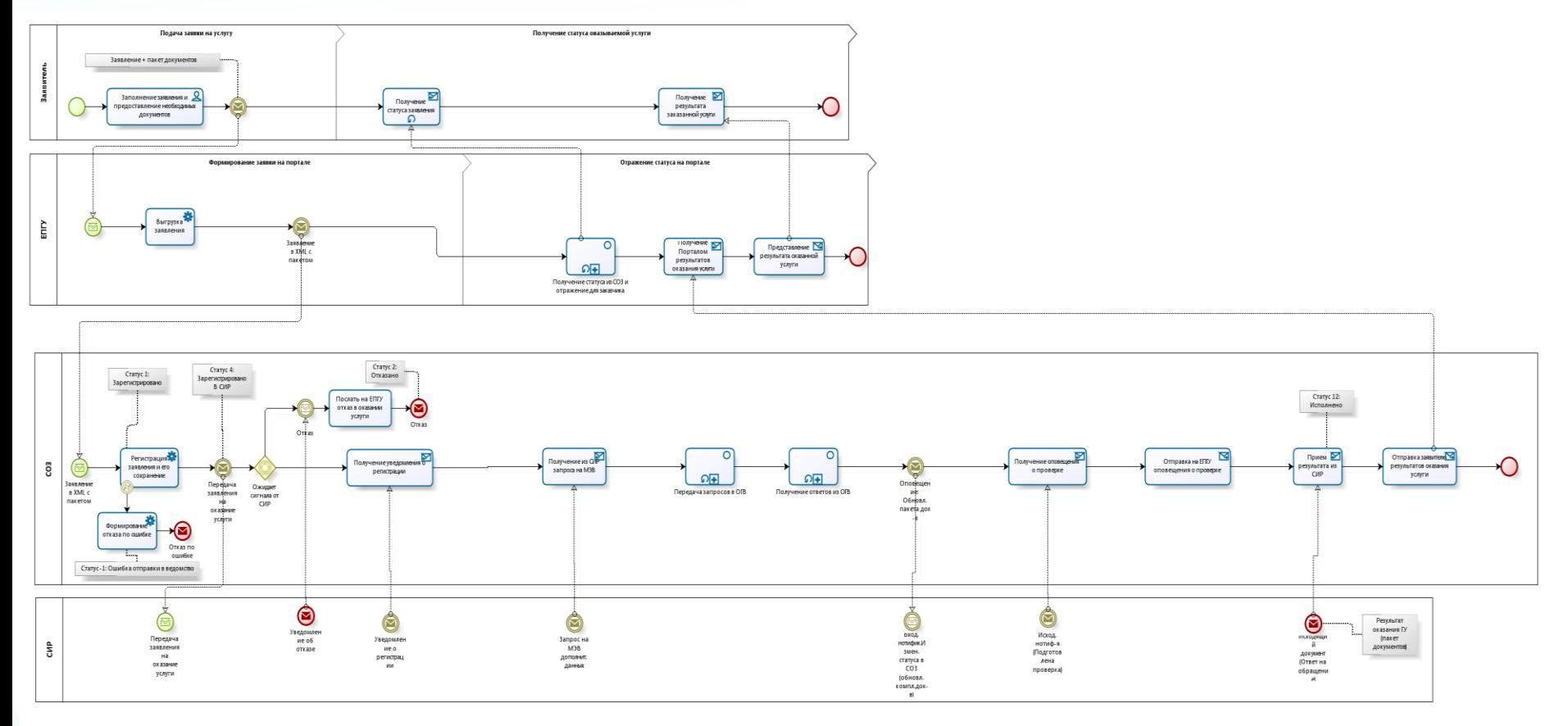

bizagi

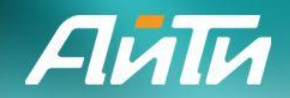

## **Пример обработки заявки по подуслуге «Выдача разрешения на проведение работ по сохранению объекта культурного наследия» с выдачей Разрешения**

**Диаграмма взаимодействия систем по услуге «Выдача разрешений на проведение работ по сохранению объекта культурного наследия»** 

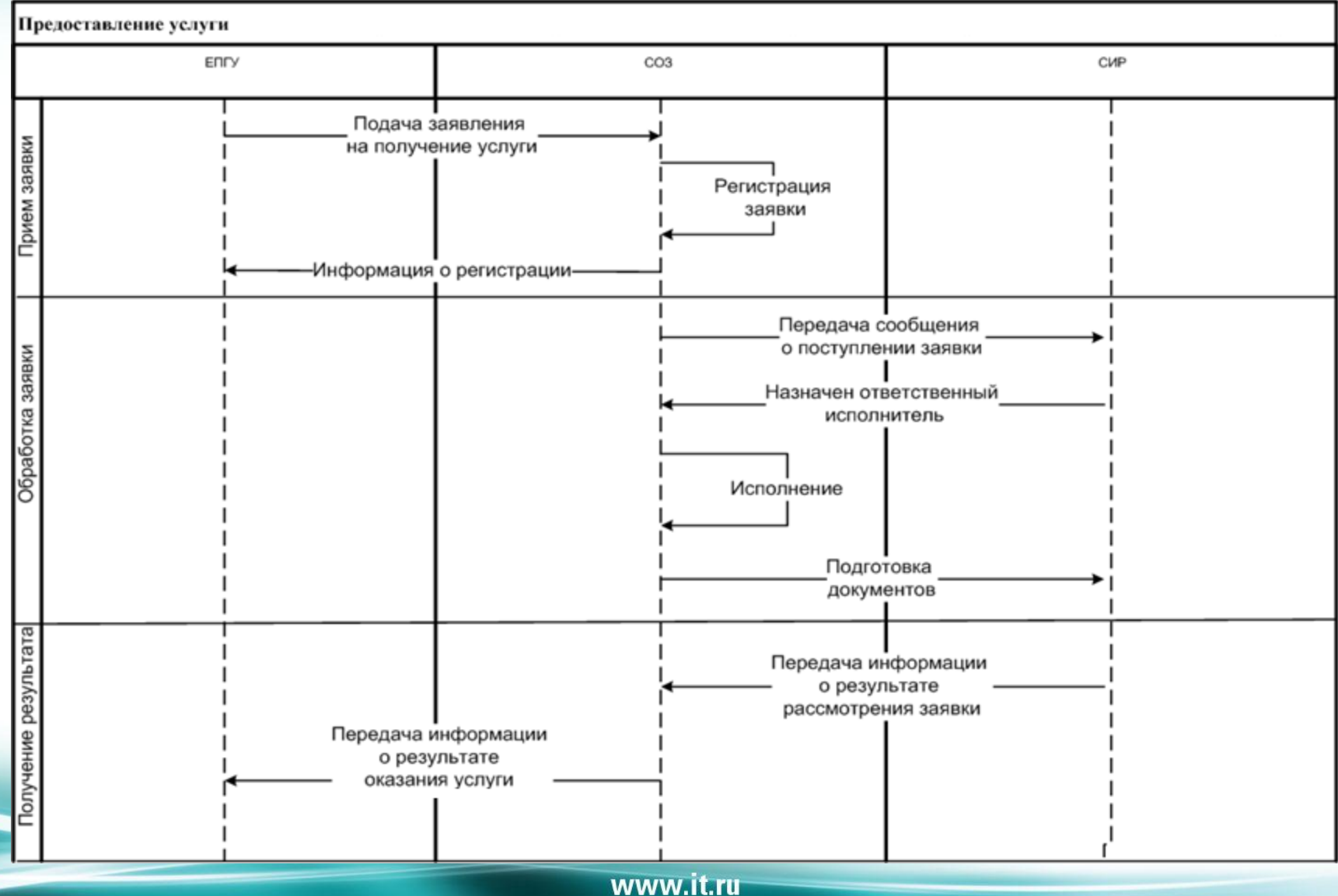

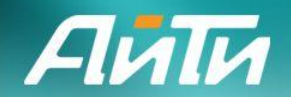

## **Пример обработки заявки по подуслуге «Выдача разрешений на проведение работ по сохранению объекта культурного наследия» с отказом в выдаче Разрешения**

34

#### **Диаграмма взаимодействия систем по услуге «Выдача разрешений на проведение работ по сохранению объекта культурного наследия»**

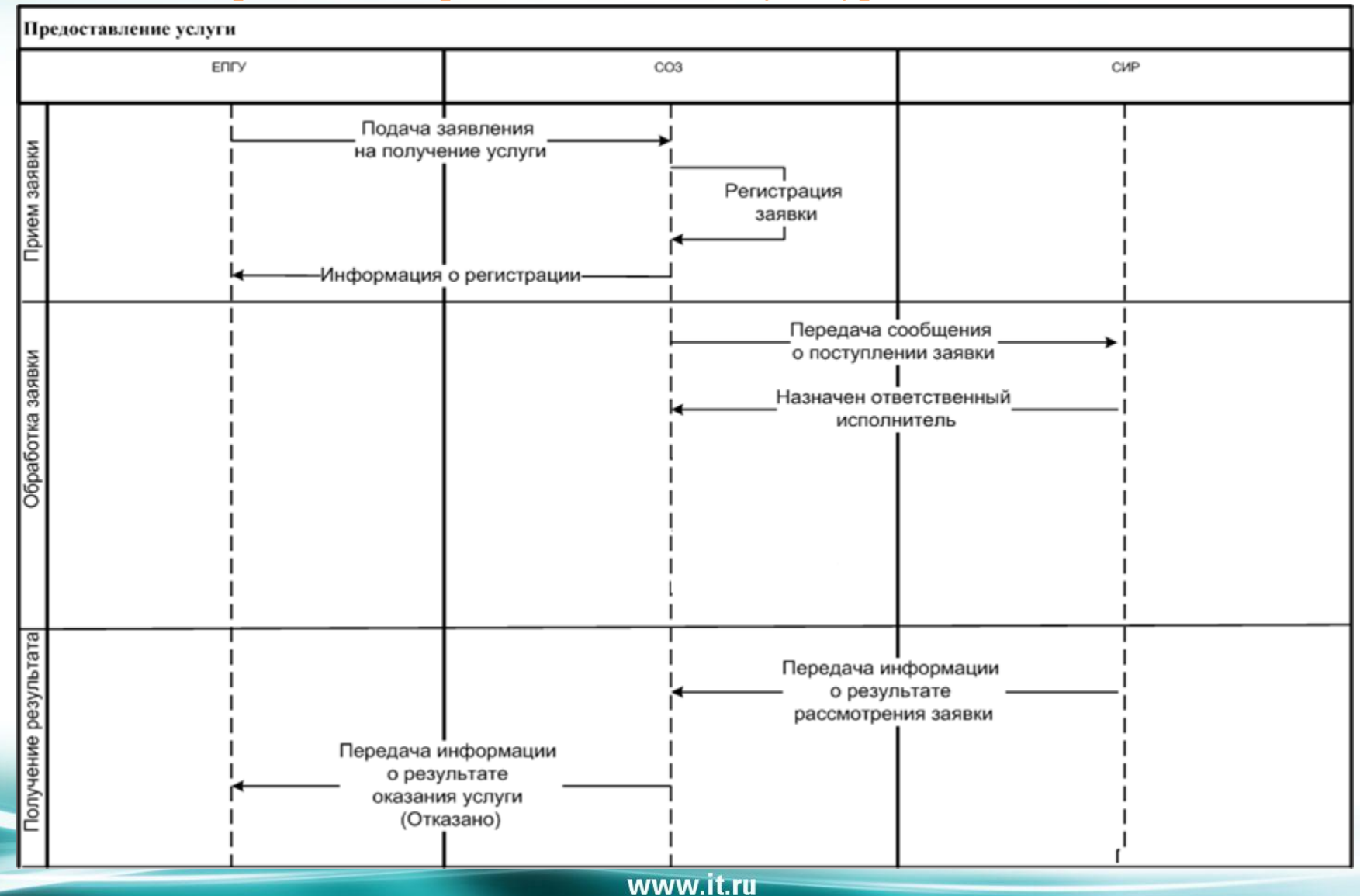

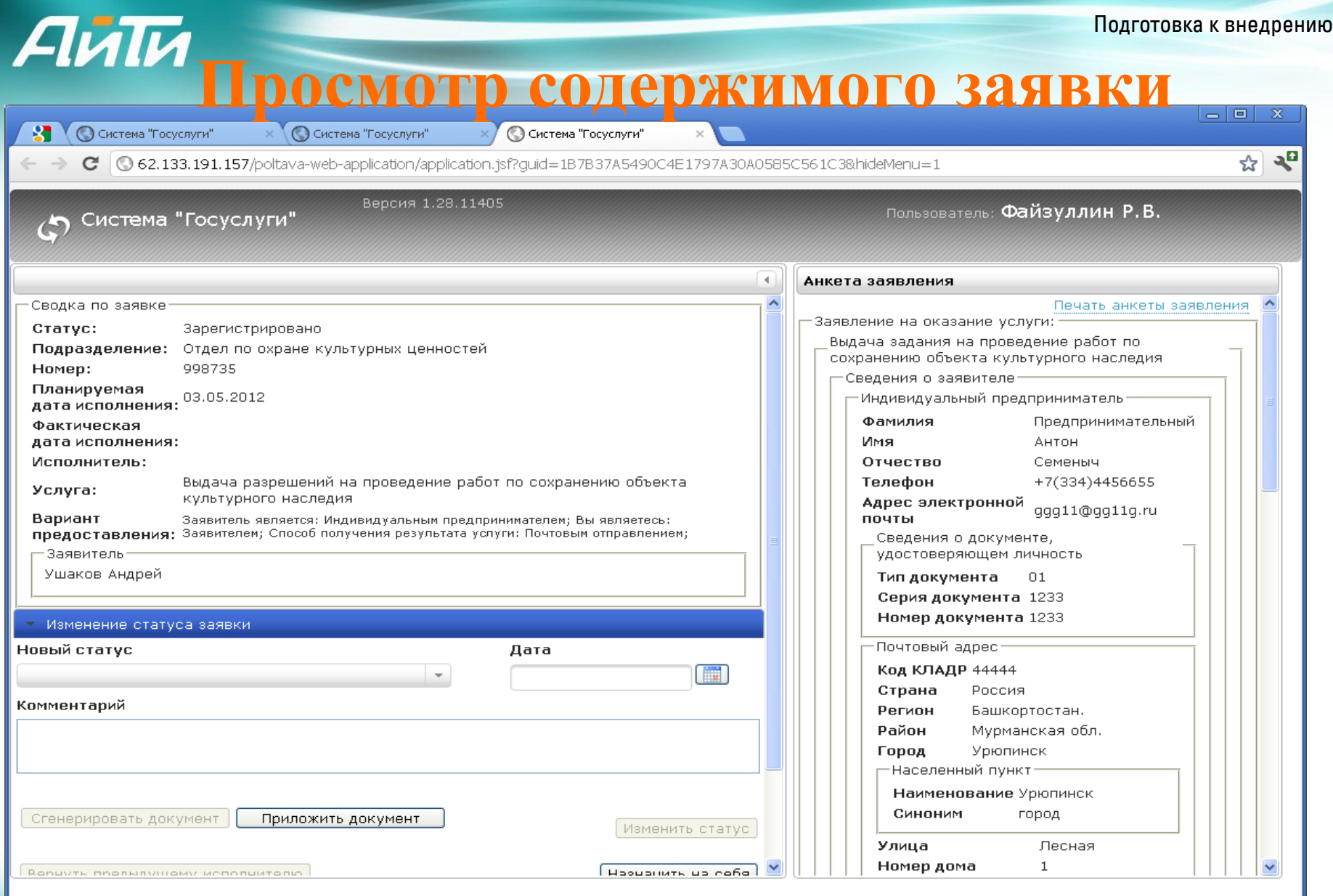

[Закрыть]

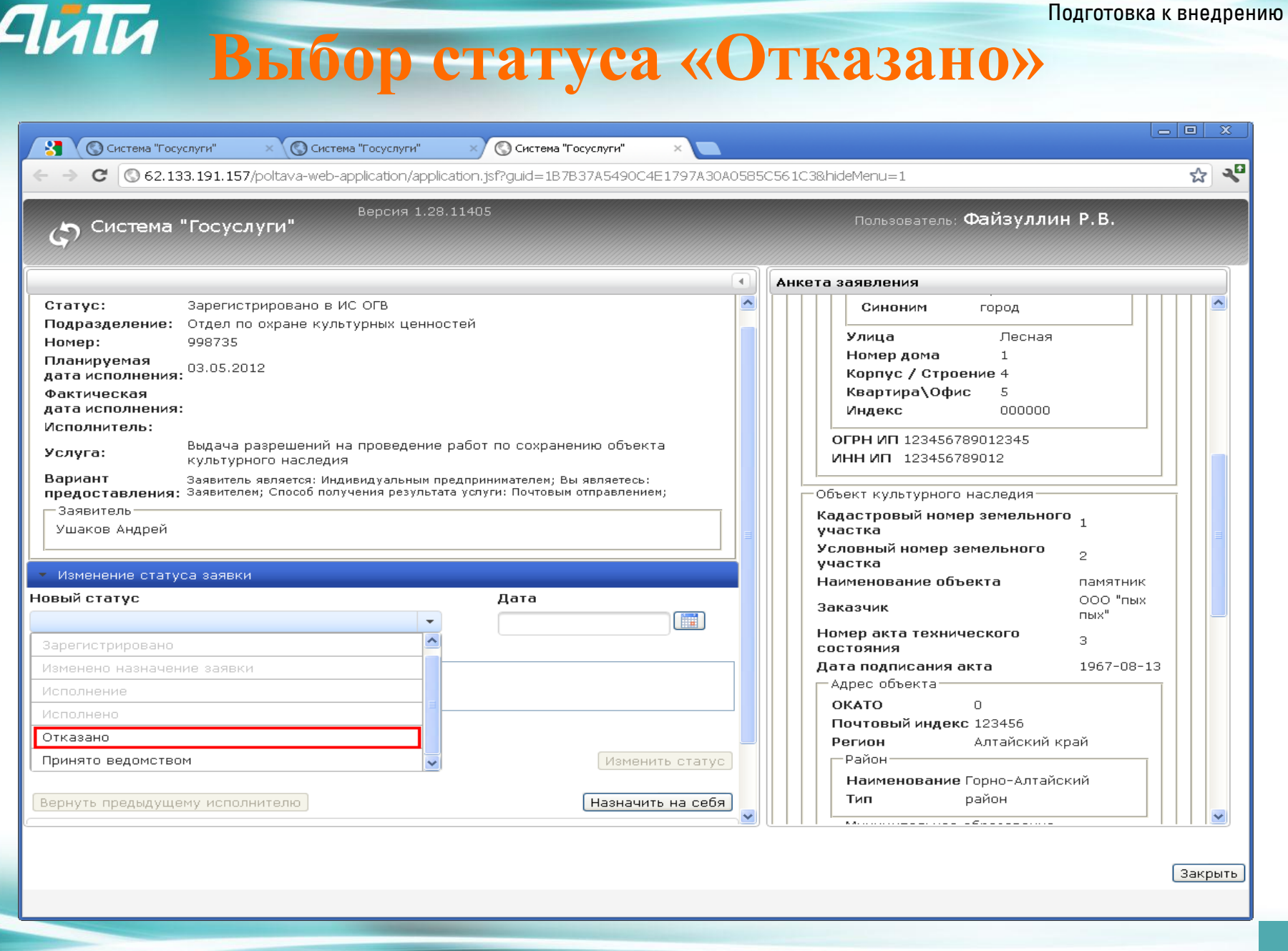

#### www.it.ru

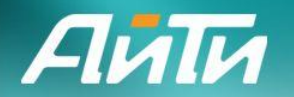

### **Формирование запроса**

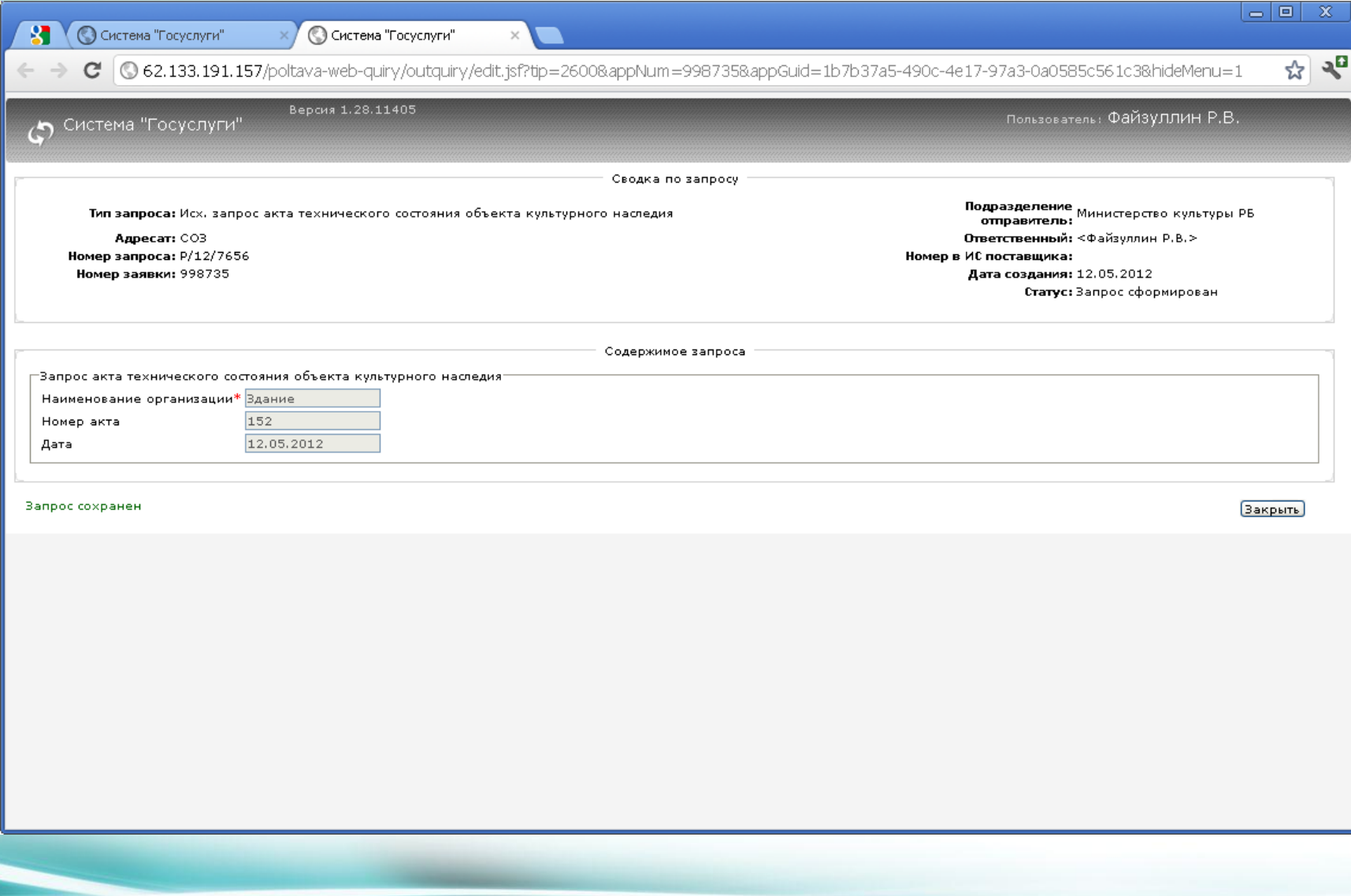

Подготовка к внедрению

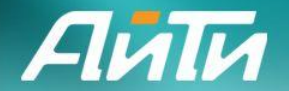

## **Модуль работы с исходящими запросами**

- фильтрация запросов по типу запроса, по отправителю, по статусу, по дате подачи или обновления, по исполнителю;
- управление потоком запросов сотрудниками подразделения, а именно:
	- маршрутизация запроса по подразделениям;
	- изменение исполнителя по запросу;
- ввод данных запроса в ручном режиме, включая подпись ЭЦП;
- просмотр содержимого ответа;
- просмотр статистической информации по потоку запросов.

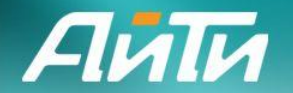

### **Формирование запроса**

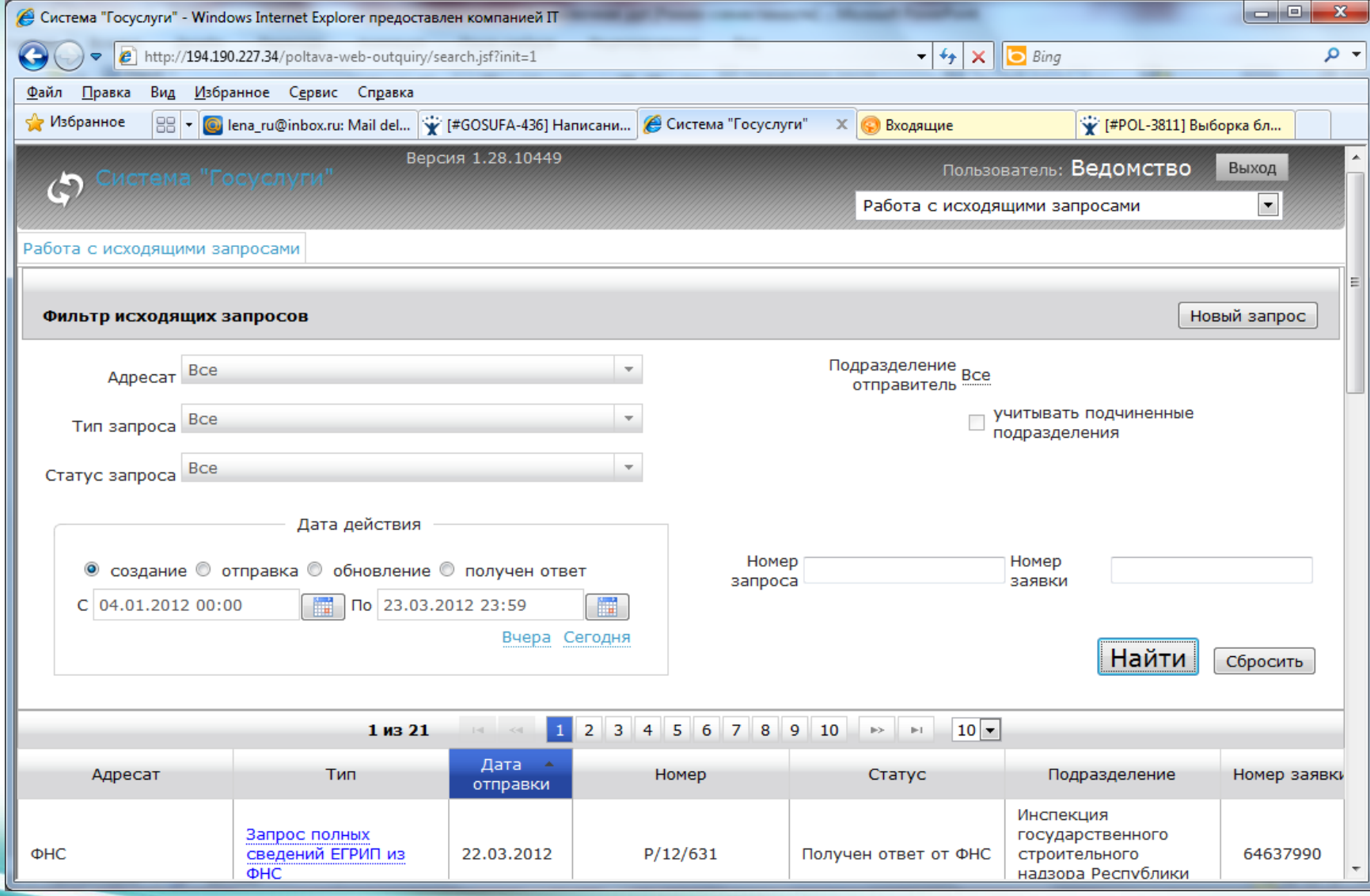

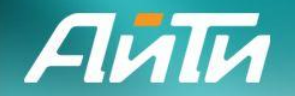

## **Формирование запроса**

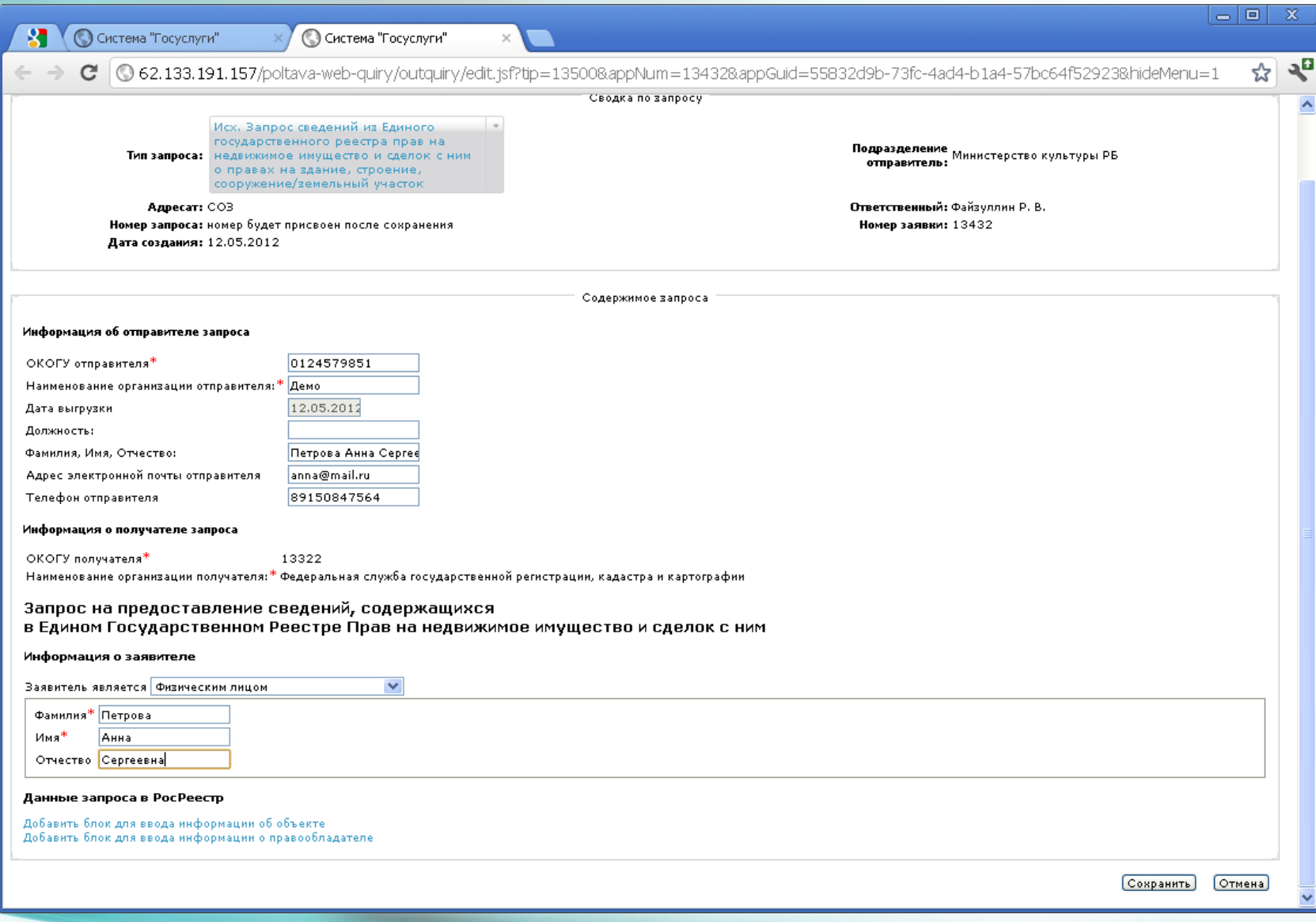

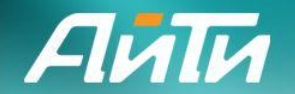

### **Поиск запросов**

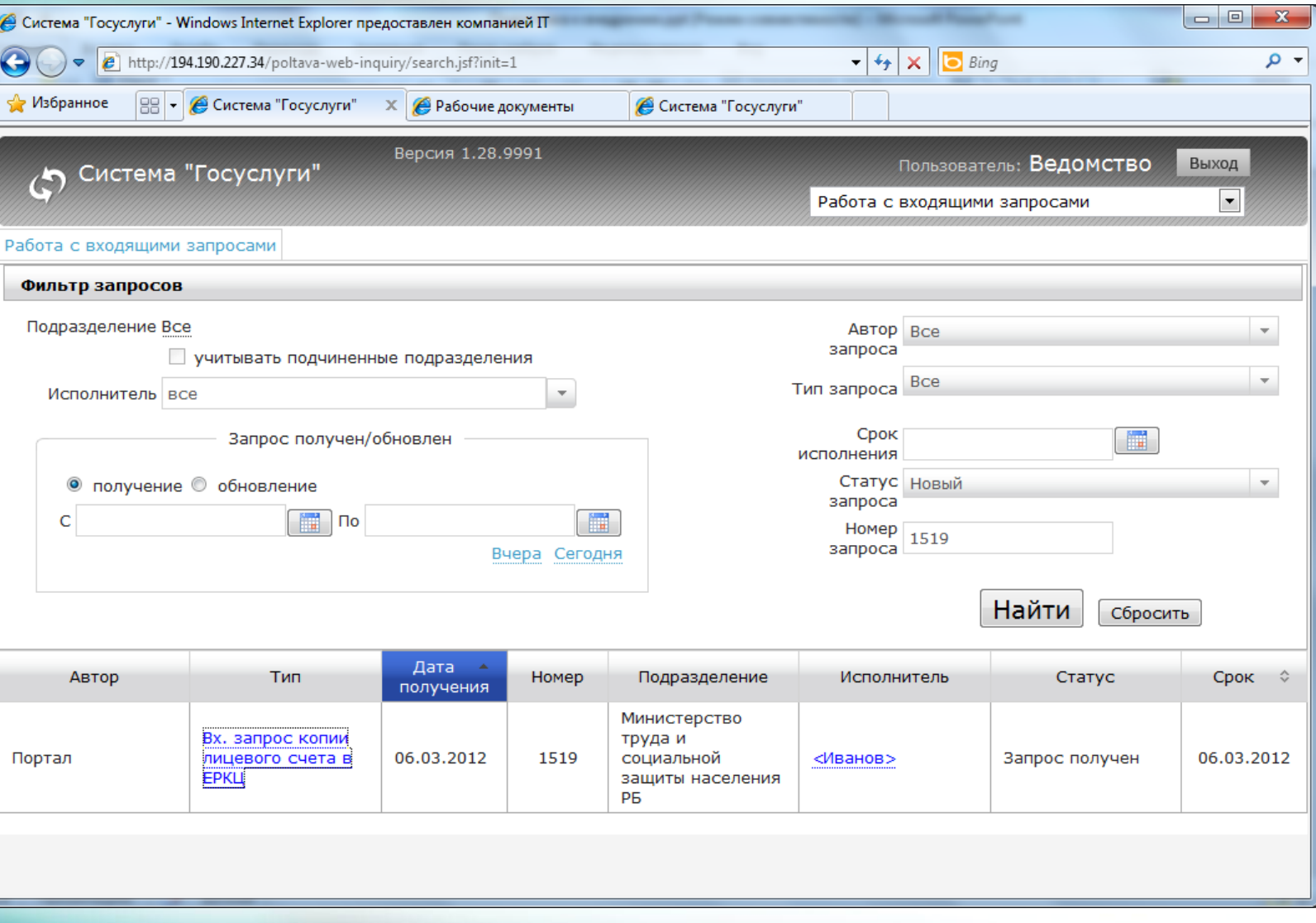

Подготовка к внедрению

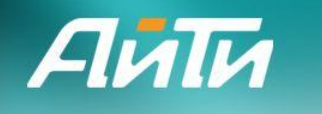

## **Просмотр ответа на запрос**

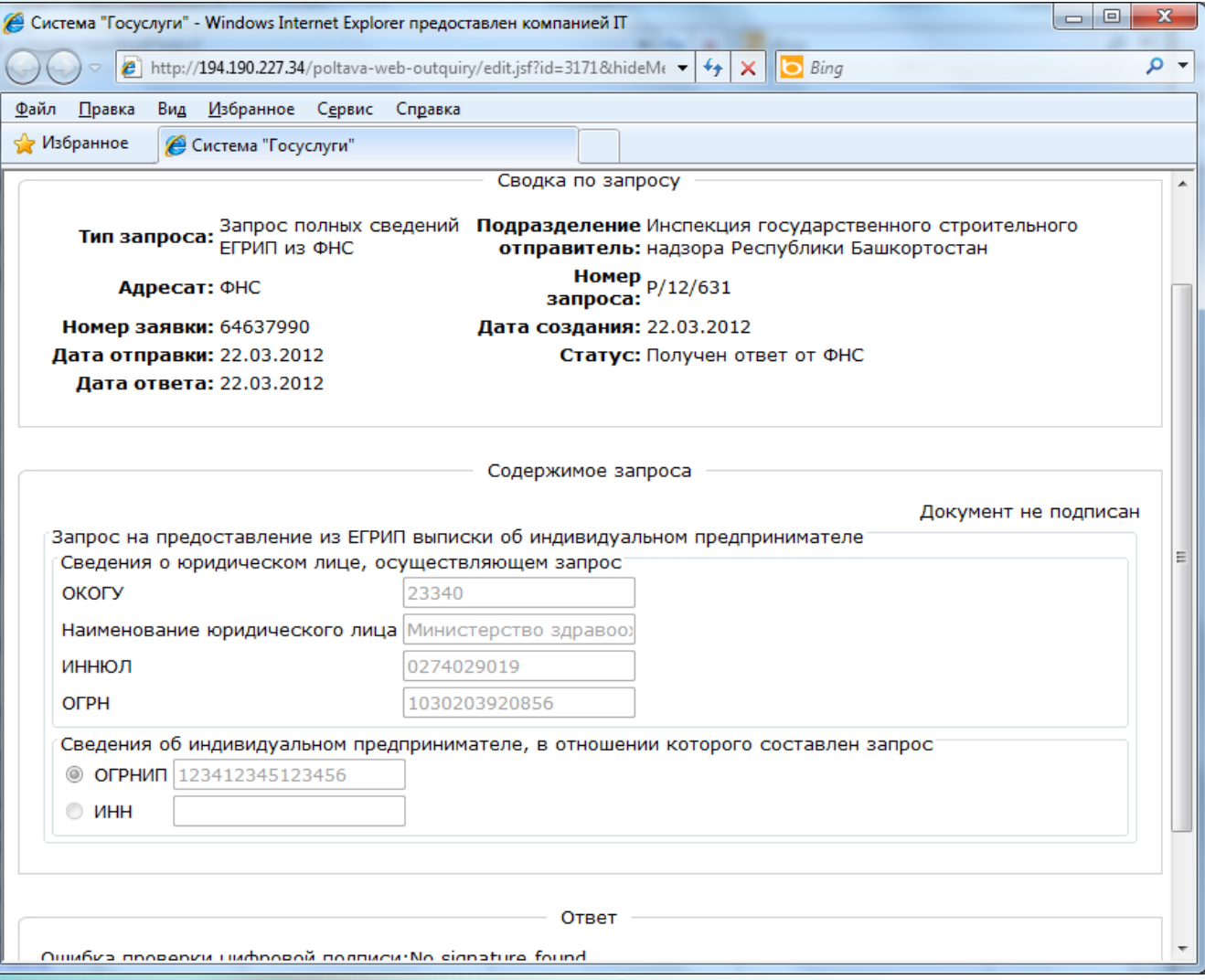

 $\overline{\mathcal{A}}$ 

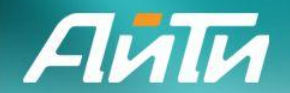

## **Модуль работы с входящими запросами**

- фильтрация запросов по типу запроса, по отправителю, по статусу, по дате подачи или обновления, по исполнителю;
- просмотр содержимого запроса;
- управление потоком запросов сотрудниками подразделения, а именно:
	- маршрутизация запроса по подразделениям;
	- изменение исполнителя по запросу;
- ввод данных о запрашиваемых документах (сведениях), включая подпись ЭЦП;
- просмотр статистической информации по потоку запросов.

**Просмотр содержимого запроса и** 

#### **формирование ответа на запрос**

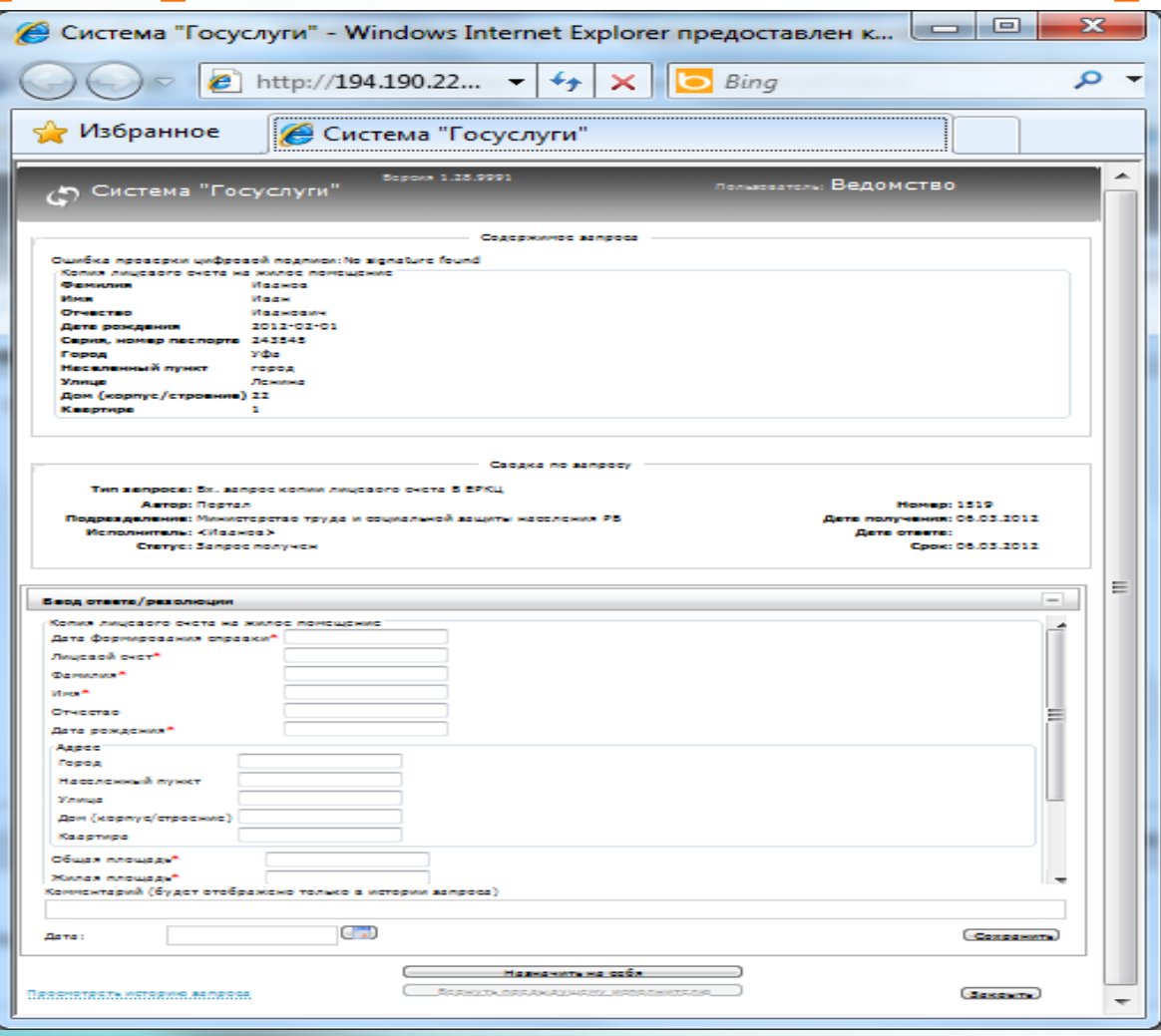

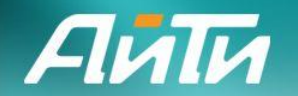

### **Поиск запросов**

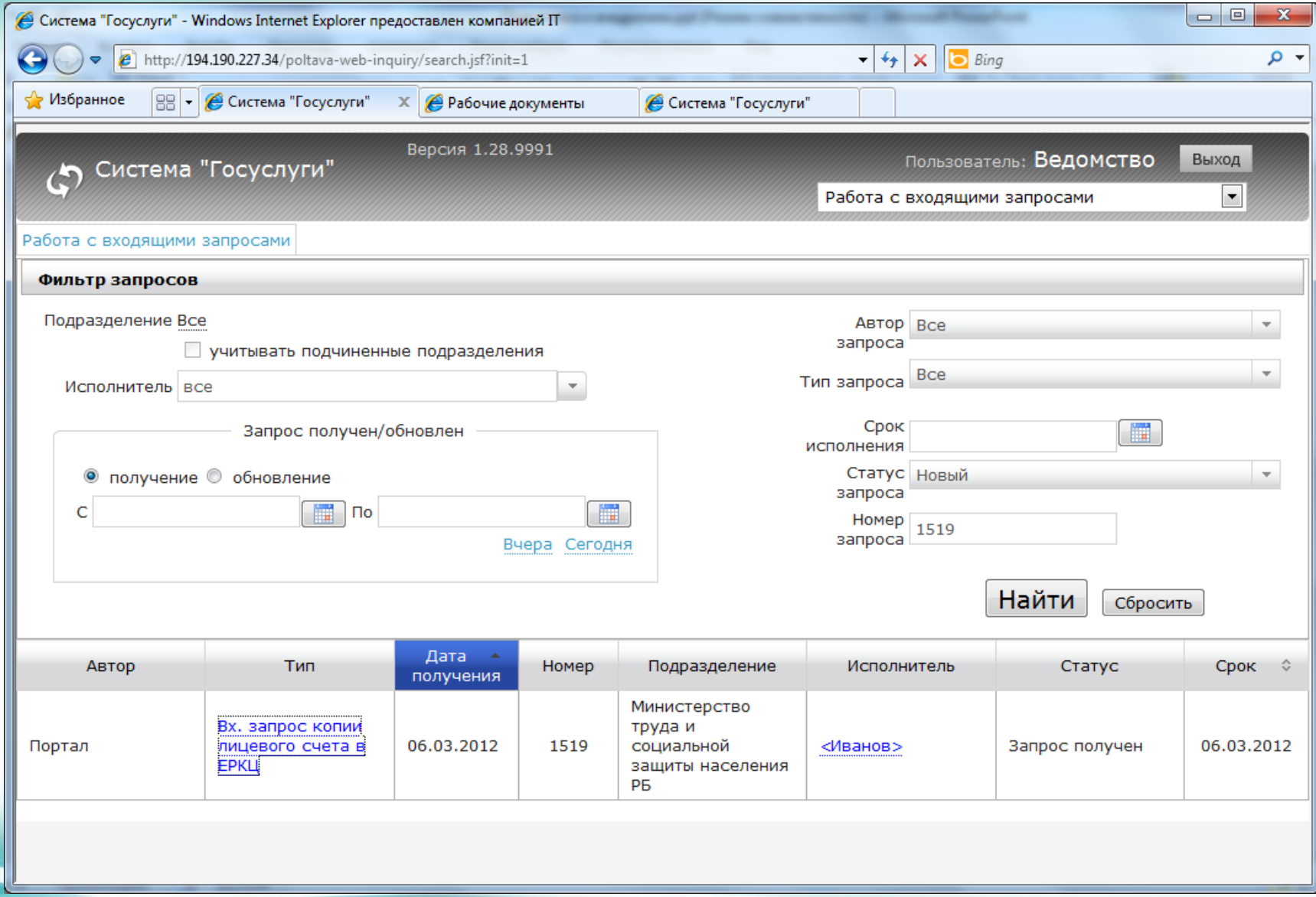

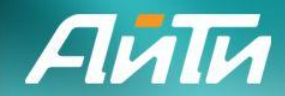

## **Спасибо за внимание!**

#### **Компания АйТи**

115280, г. Москва, ул. Ленинская Слобода, д. 19, стр. 6, (БЦ «Омега-Плаза») Тел.: +7 (495) 974-79-79, 974-79-80 Факс: +7 (495) 974-79-90

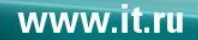

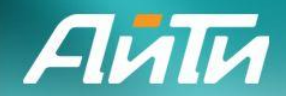

## **Вопросы**

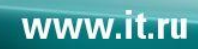